## Actualización de la base de datos

Business Components. Update o Insert (batch) y Data Provider

**GeneXus** 

GeneXus<sup>-</sup>

**GeneXus** 

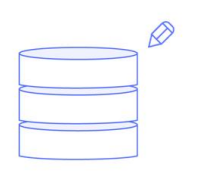

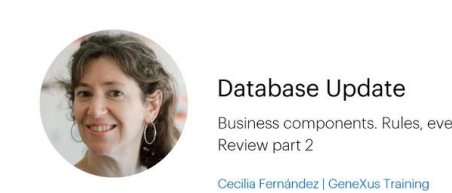

## Database Update Insert, Update, Delete Business components. Rules, events and checks.

Cecilia Fernández | GeneXus Training

Centrados en una KB para un servicio de salud, en videos anteriores analizamos cómo insertar, actualizar y eliminar a través del Business Component de una transacción de dos niveles.

**GeneXus**®

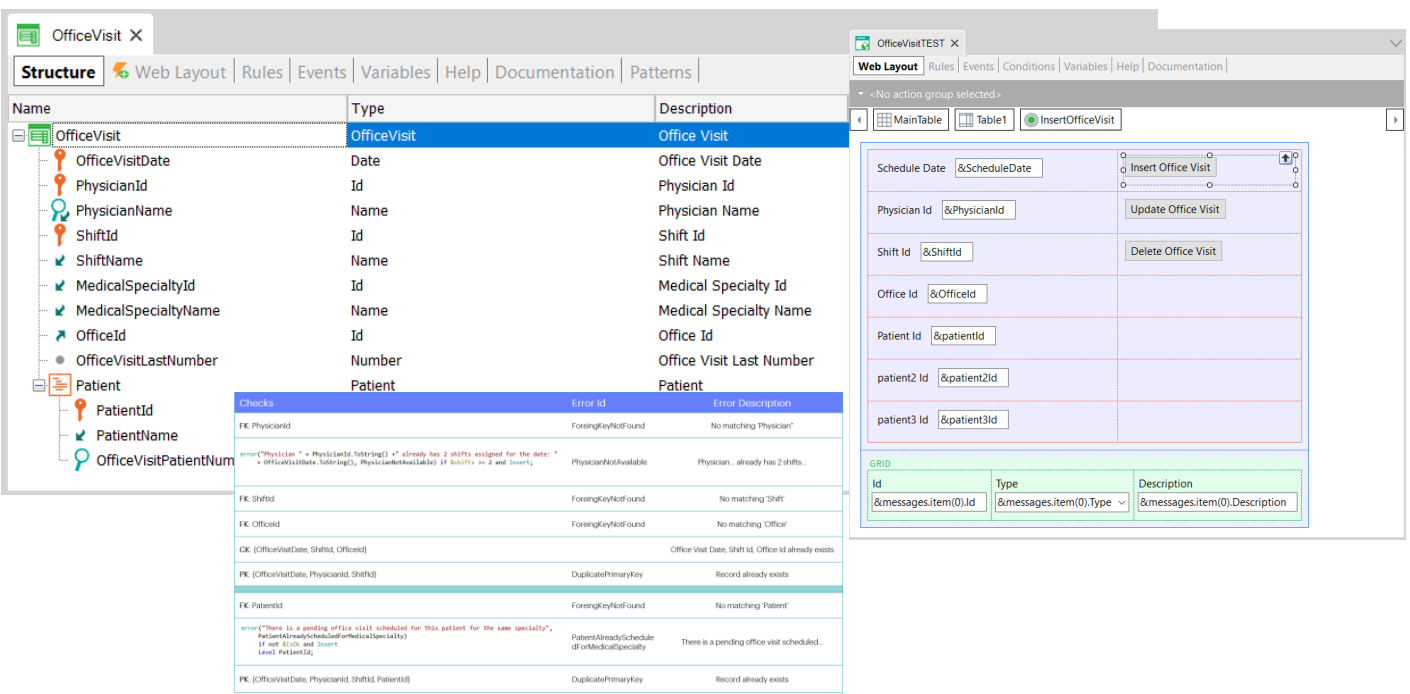

En aquellos videos a partir de la transacción de consultas médicas, OfficeVisit, de dos niveles, que tenía una serie de reglas declaradas, en particular algunas de error, lo que probamos fue insertar una consulta con un paciente, actualizar una consulta (cambiándole el consultorio y modificando una línea, eliminando una y agregando otra) y eliminar una consulta médica, a través de una variable Business Component.

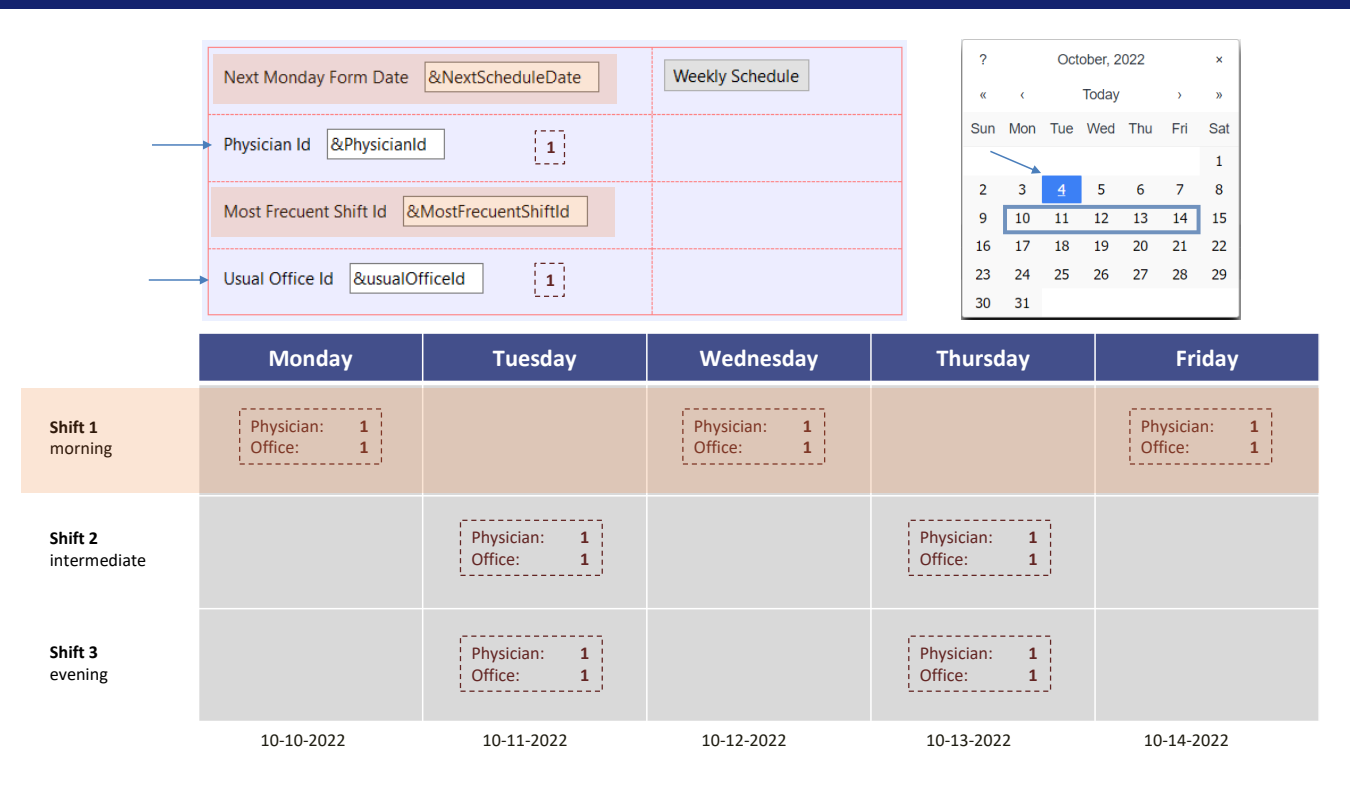

Ahora vamos a querer asignar en forma batch las consultas para un médico dado en la semana siguiente a una fecha dada, en su consultorio preferido.

Por ejemplo, para el médico 1, consultorio 1, querremos este esquema de consultas: lunes, miércoles y viernes en el turno elegido para esos días, por ejemplo, el 1…

Martes y jueves en el turno siguiente, el 2…

Y martes y jueves, además, en el turno restante, el 3.

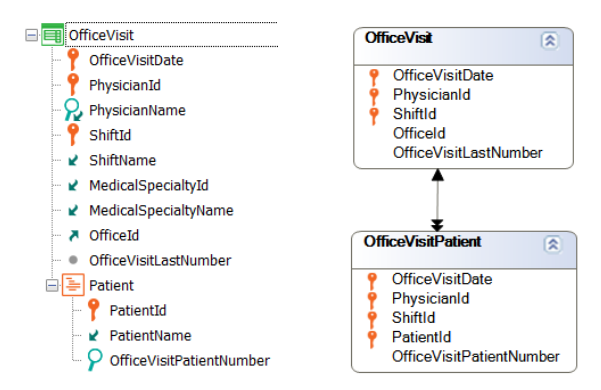

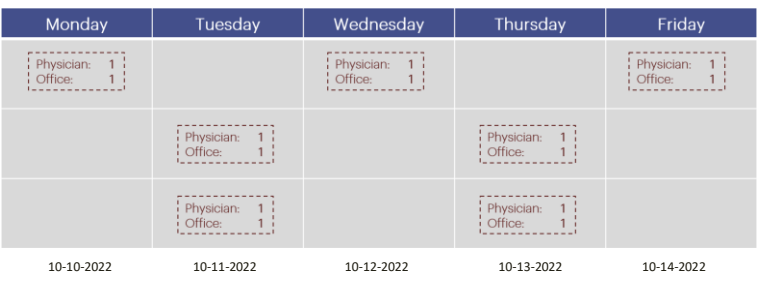

En principio solo querremos asignar las consultas sin pacientes, es decir, solo los registros correspondientes a los 7 cabezales de la transacción, es decir, operaremos sobre la tabla OfficeVisit, y respetando todos los chequeos y reglas de la transacción, por lo que lo haremos con un business component.

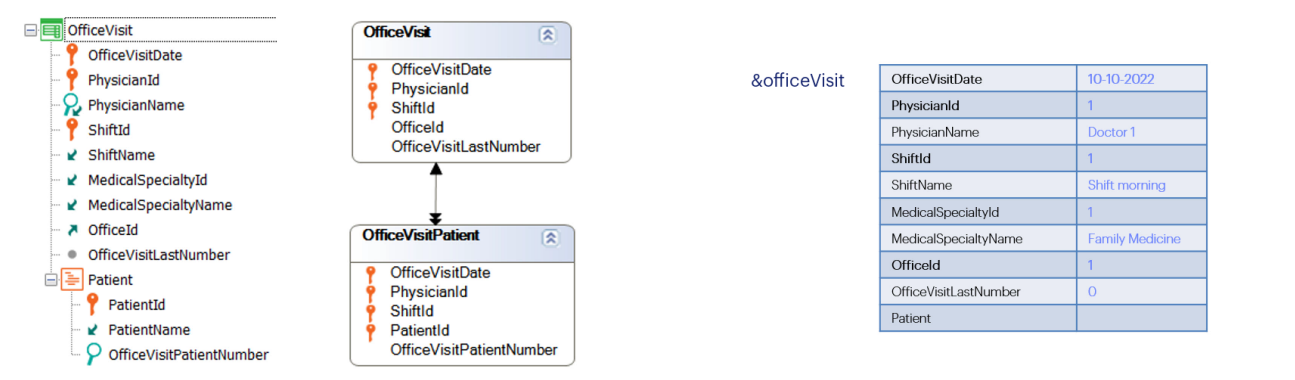

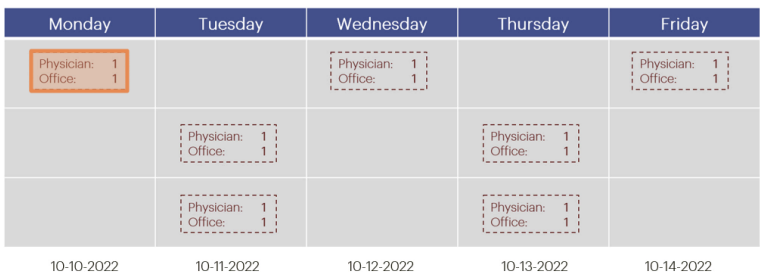

Por ejemplo, utilizando una única variable, completando los datos requeridos para el primer registro y aplicándole el método Insert; luego vaciándola y haciendo lo mismo para la siguiente consulta, la del miércoles: es decir cargándole los datos y aplicándole Insert…Y así sucesivamente…

Vaciamos, cargamos los datos para el viernes, turno 1… insertamos. Vaciamos, cargamos datos para martes turno 2… insertamos. Vaciamos, cargamos datos para jueves turno 2… insertamos. Vaciamos, cargamos datos para martes turno 3… insertamos. Vaciamos, cargamos datos para jueves, turno 3… insertamos.

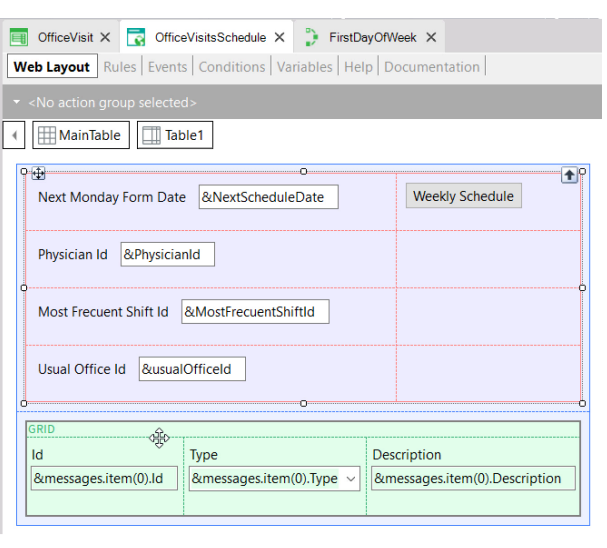

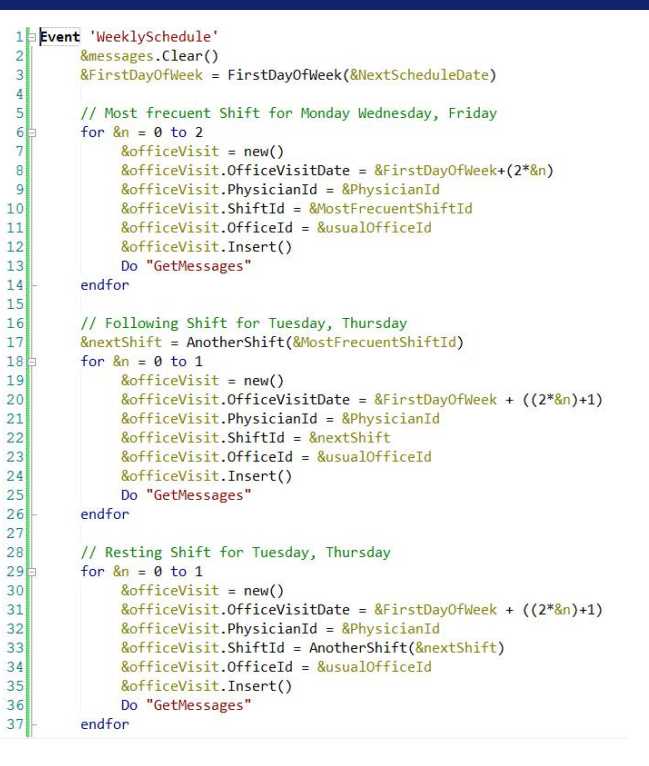

Aquí implementamos el requerimiento con un Web Panel donde le pedimos al usuario los datos (aquí mostraremos la colección de mensajes resultantes) y en el evento… primero vaciamos la colección de mensajes que se hubieran mostrado en una ejecución anterior, llamamos a este proc que nos devuelve para esta fecha, la fecha del lunes siguiente.

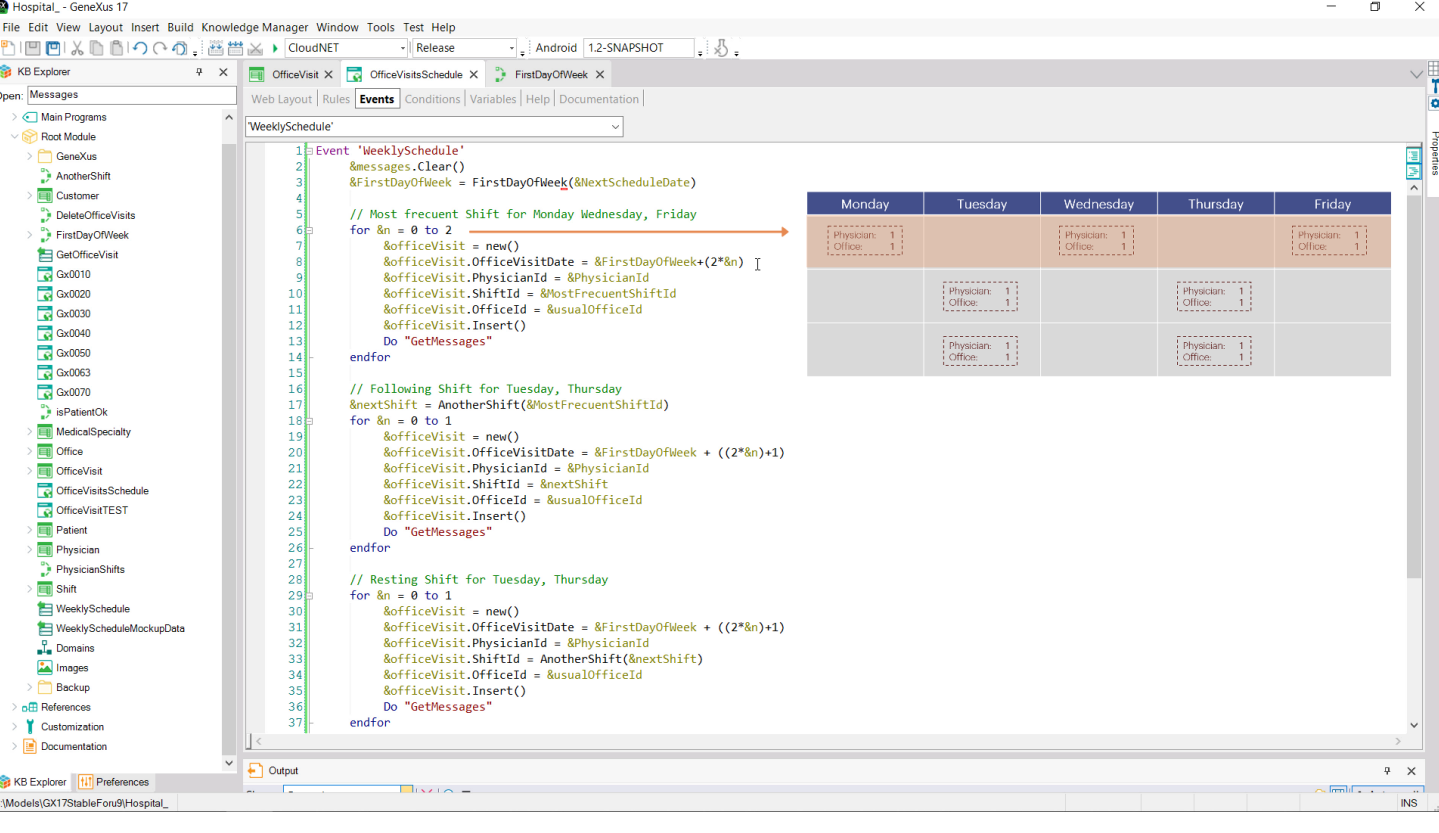

Y en vez de repetir 7 veces el pedir memoria para la variable, asignarle los elementos que correspondan para cada uno, e Insertar, elegimos usar la estructura repetitiva "for" para escribir una sola vez la inserción cuando se trata de lunes, miércoles y viernes, donde solo cambia el día, y todo lo demás se mantiene...

 $\mathsf{X}$ 

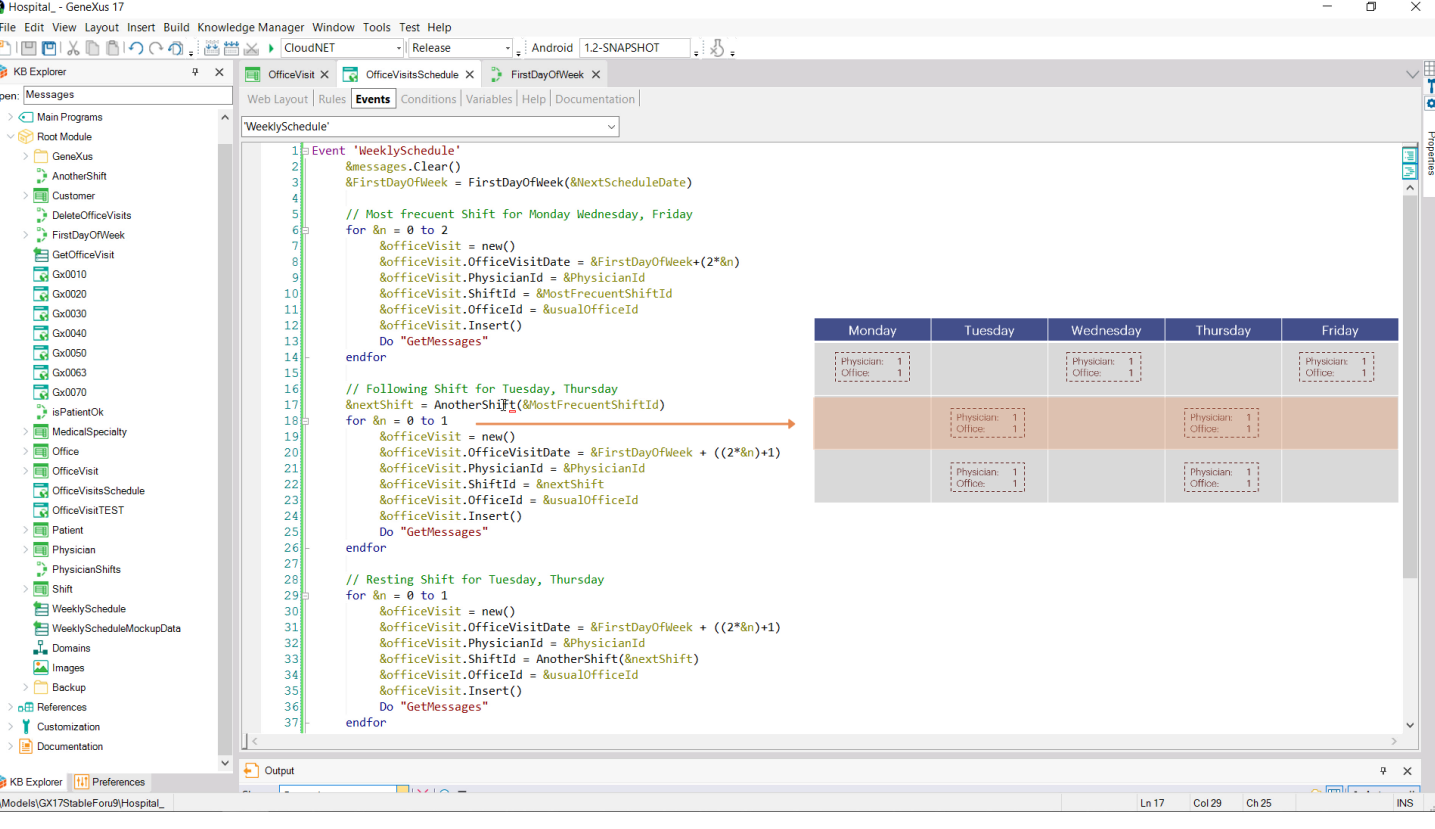

…Luego otra para martes y jueves, que es en el siguiente turno (calculado con este proc), Y aquí lo asignamos…

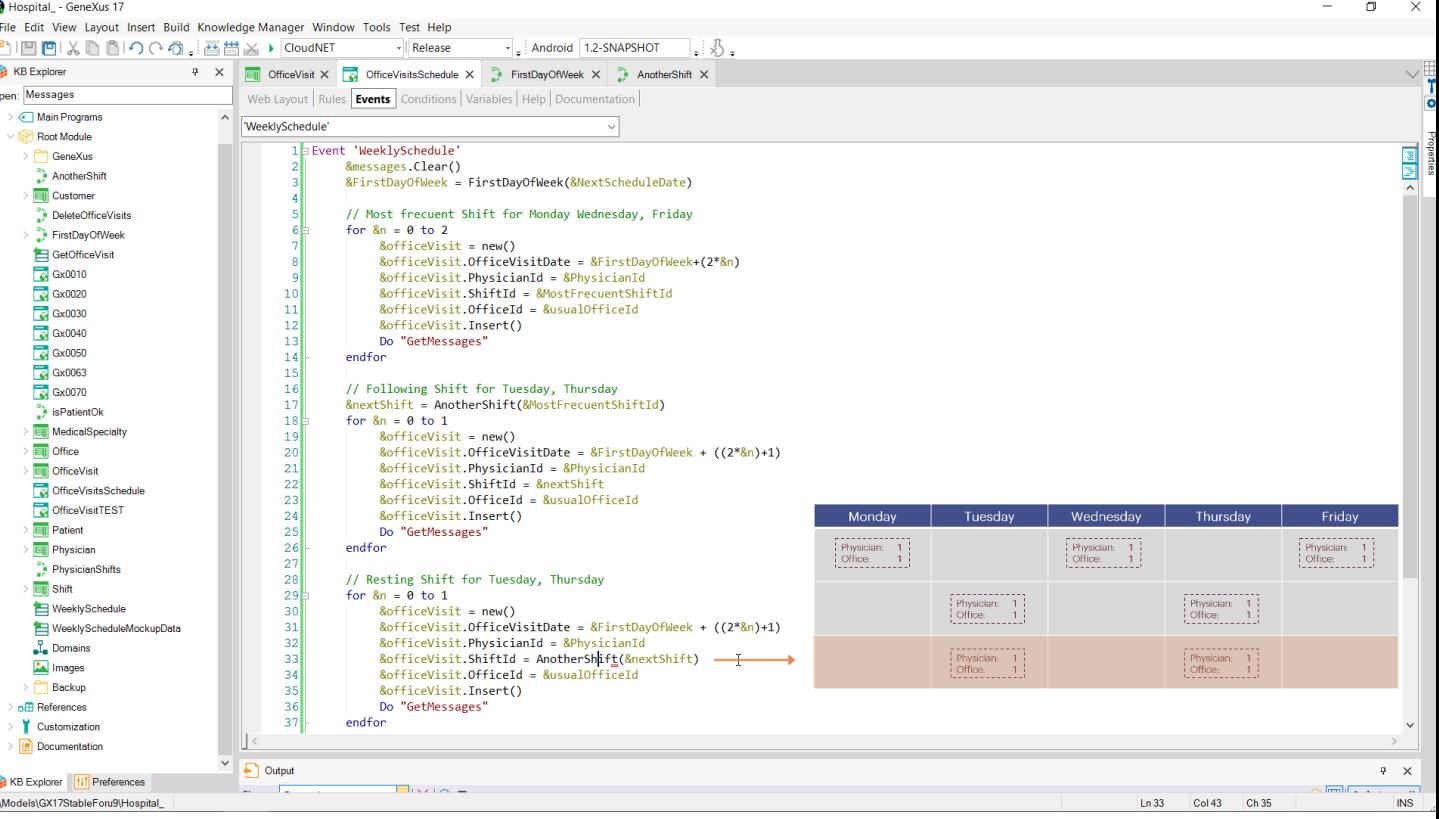

Hospital\_ - GeneXus 17

y luego otro "for" para también martes y jueves, pero en el turno restante.

Veamos que más allá de que mejoremos el código, en definitiva lo que estamos haciendo es utilizar una variable BC, asignándole los valores del cabezal, y utilizando el método Insert para intentar insertar en la tabla correspondiente.

 $\mathsf{X}$ 

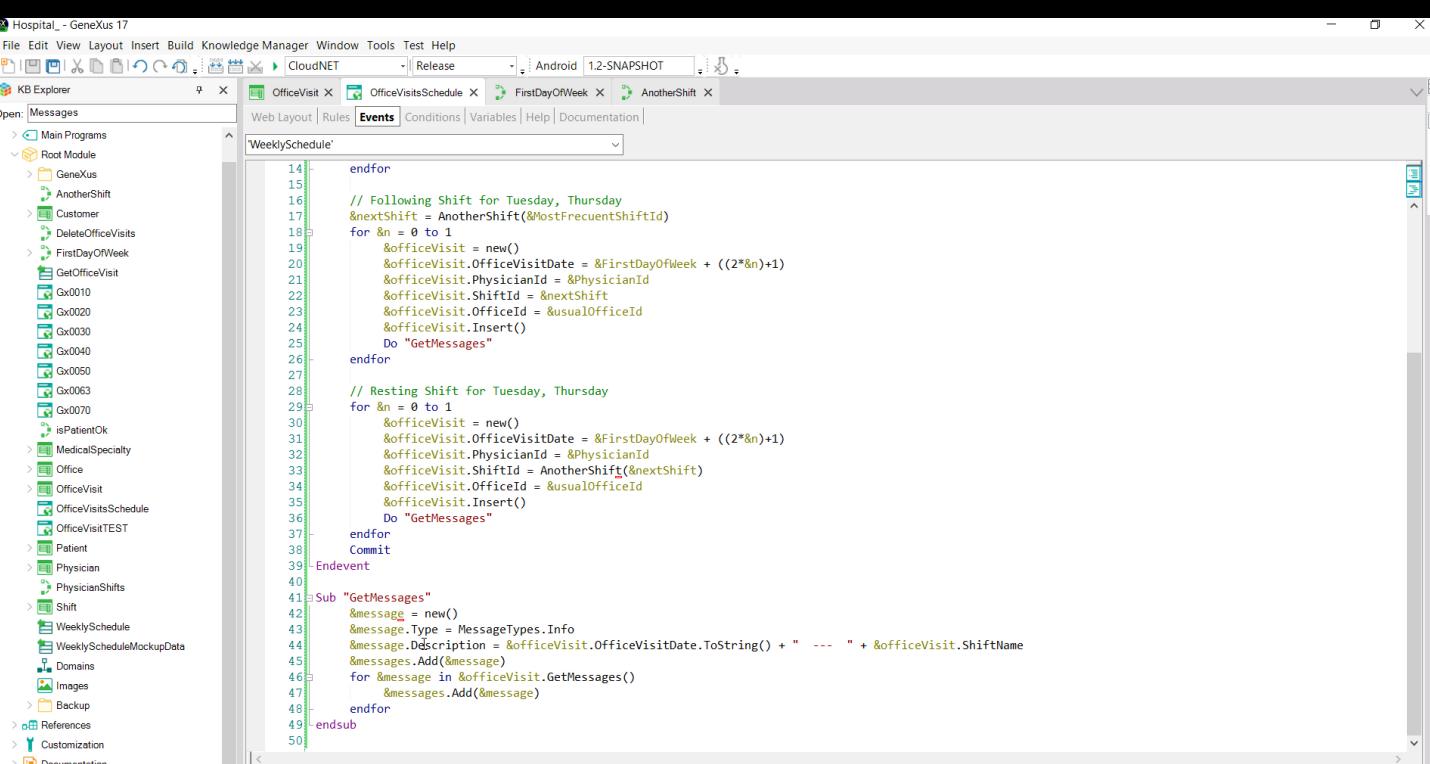

Luego procesamos los mensajes obtenidos.

 $\Box$ 

,

 $\parallel$  Customization

 $\frac{1}{2}$  Documentation

KB Explorer | 11 Preferences

:\Models\GX17StableForu9\Hospital\_

k

 $\checkmark$  $\begin{array}{c|c}\n\hline\n\end{array}\n\qquad\n\begin{array}{c}\n\hline\n\end{array}\n\qquad\n\begin{array}{c}\n\hline\n\end{array}\n\qquad\n\begin{array}{c}\n\hline\n\end{array}\n\qquad\n\begin{array}{c}\n\hline\n\end{array}\n\qquad\n\begin{array}{c}\n\hline\n\end{array}\n\qquad\n\begin{array}{c}\n\hline\n\end{array}\n\qquad\n\begin{array}{c}\n\hline\n\end{array}\n\qquad\n\begin{array}{c}\n\hline\n\end{array}\n\qquad\n\begin{array}{c}\n\hline\n\end{array}\n\q$   $\begin{array}{c|c}\n\hline\n\end{array}$  <br>  $\uparrow$  <br> x

 $\overline{\mathsf{INS}}$ 

 $\sim$  leads  $\sim$  .

 $\boxed{\ln 33}$   $\boxed{\text{Col 43}}$   $\boxed{\text{Ch 35}}$ 

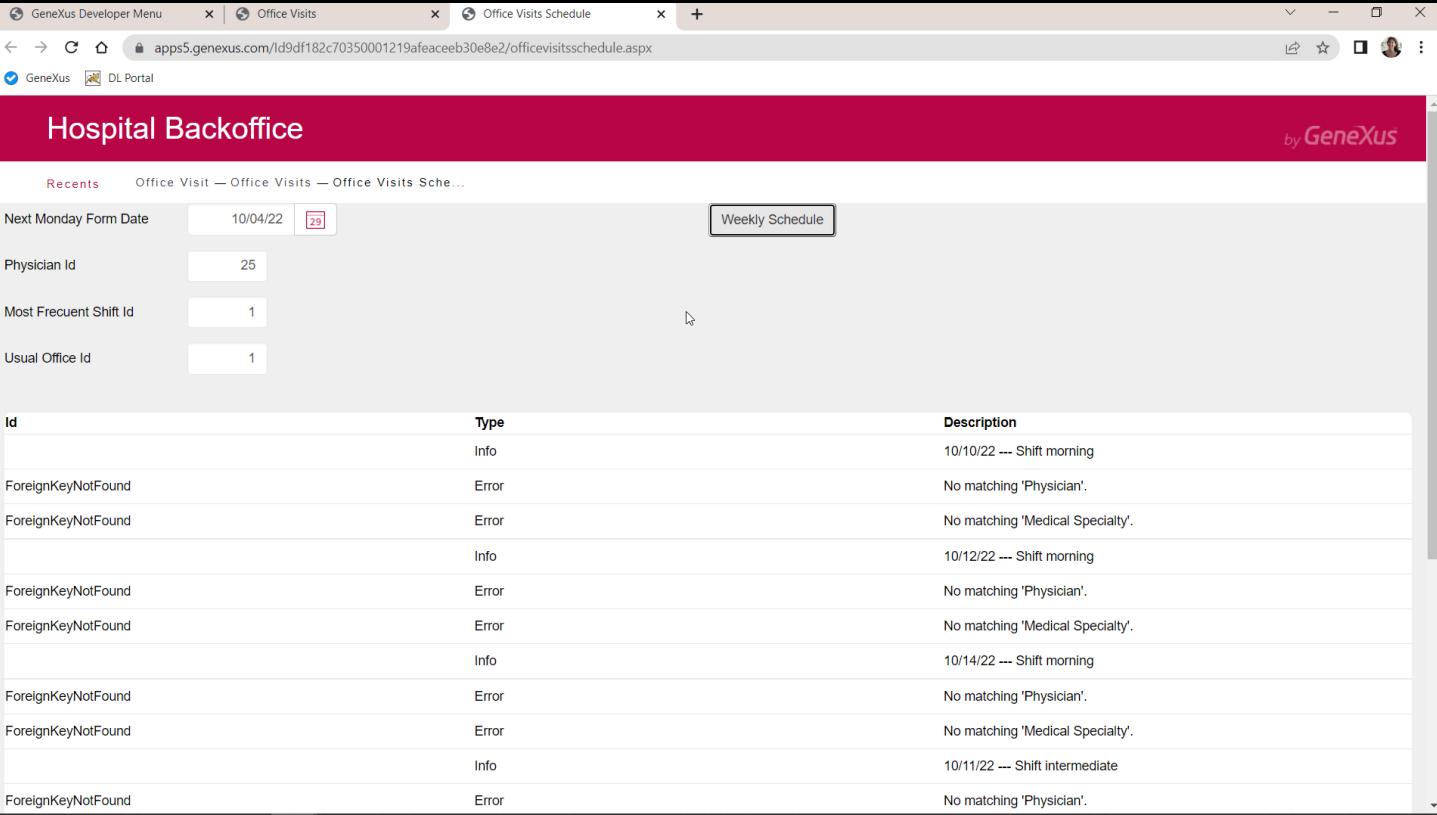

Probemos esto cuando no hay ninguna consulta aún en la tabla.

Por supuesto, si colocamos valores inexistentes de claves foráneas, por ejemplo un médico inexistente, los intentos de inserción fallarán todos. Se intentará la inserción haciendo los mismos chequeos que a través de la transacción.

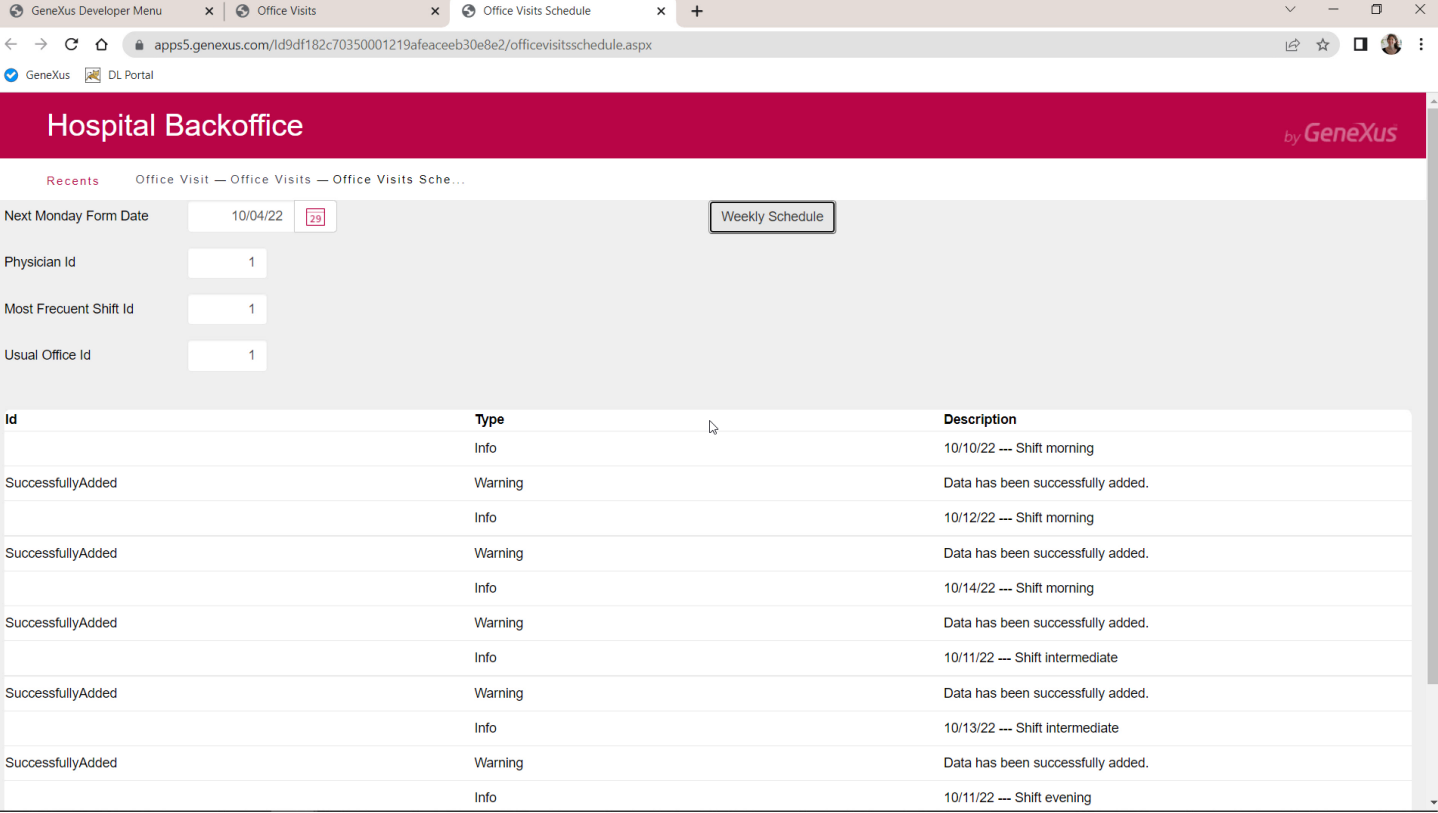

Ahora veamos el camino exitoso.

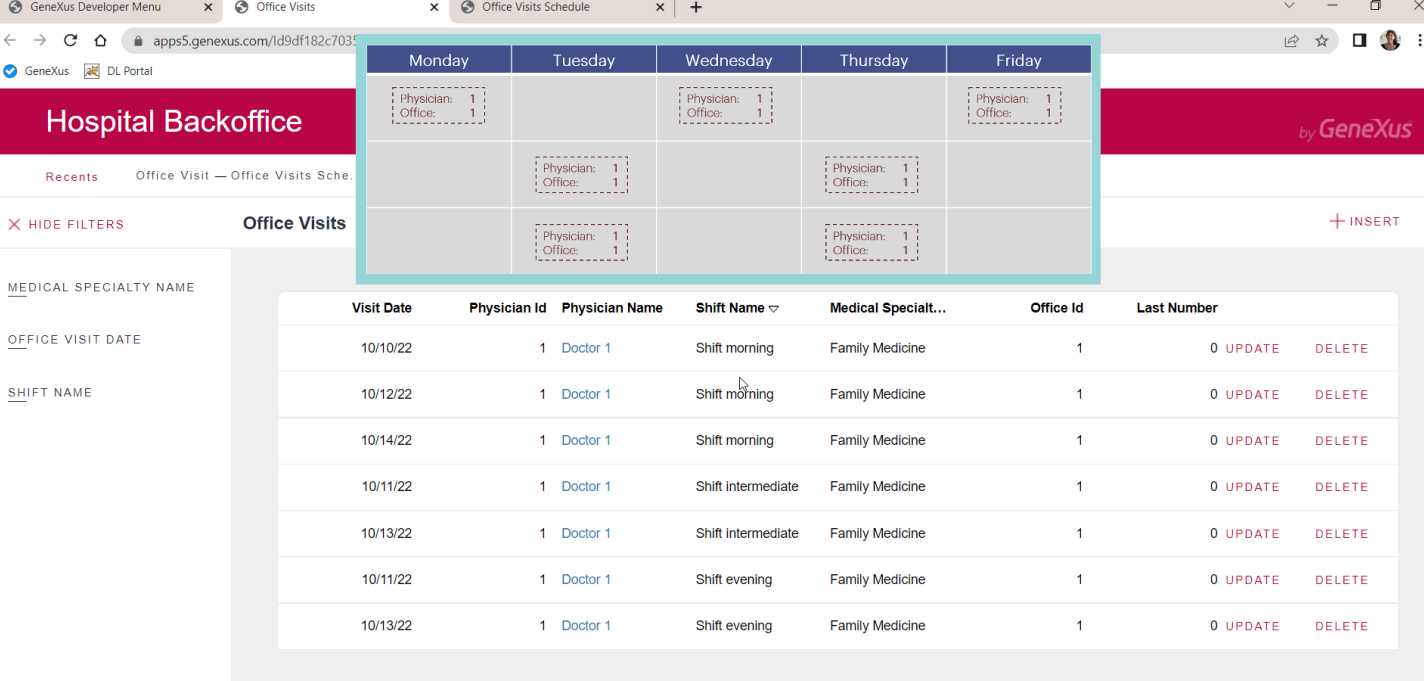

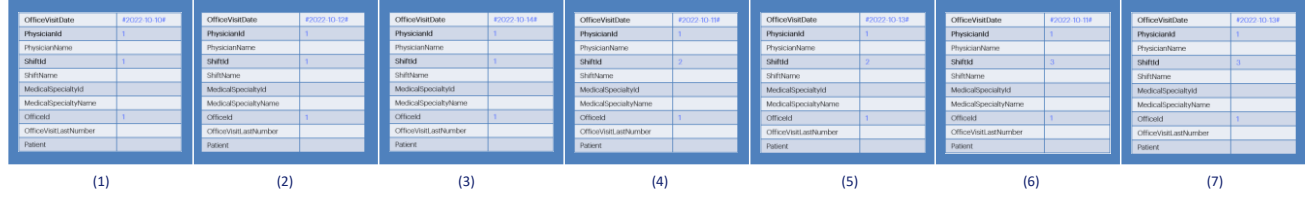

## &officeVisits.Insert()

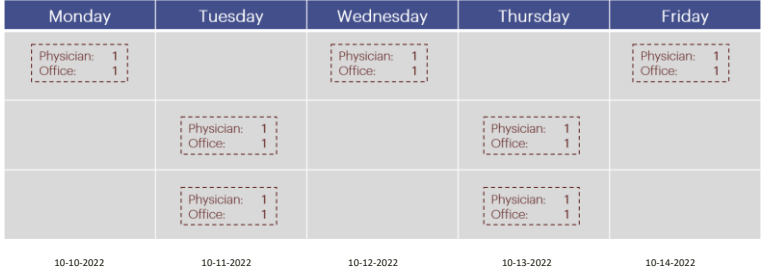

Otra manera de programar esto sería cargar cada BC en un ítem de una colección, y recién luego dar la orden de Insert a toda la colección.

Sabemos que internamente se accederá a cada ítem y se intentará un Insert de ese ítem.

**GeneXus** 

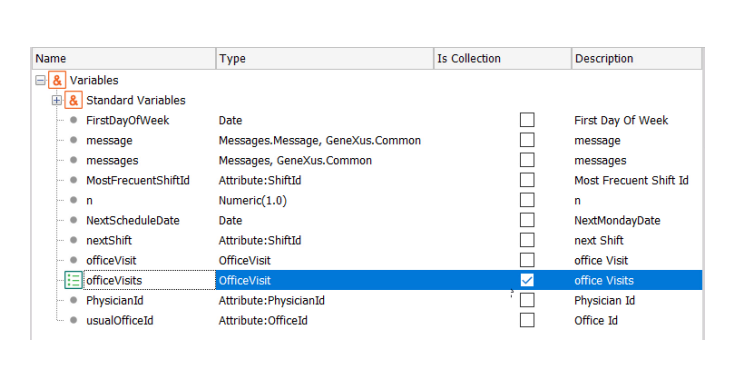

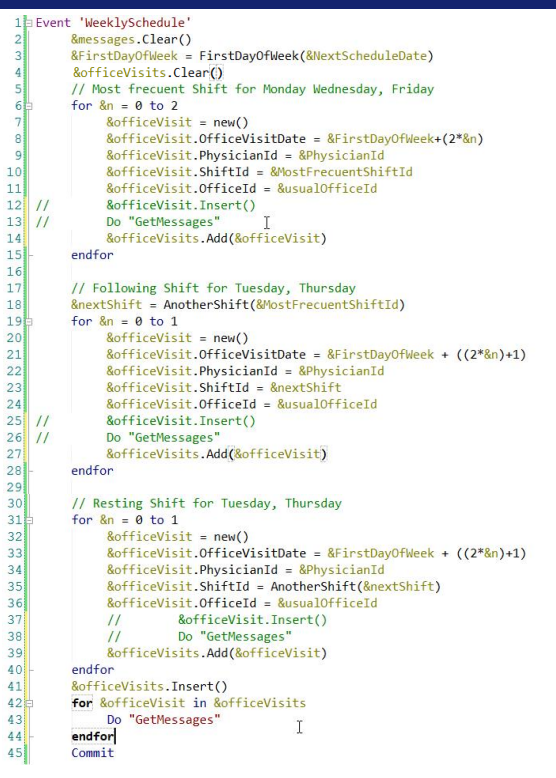

Es decir, definiríamos una variable officeVisits, collection del BC OfficeVisit.

Y cargaríamos en la variable &officeVisit la información, pero en lugar de ya insertar en la base de datos, pedimos agregar a la colección el BC. Esto para todas las instancias del BC.

Y recién después pedimos la inserción de toda la colección.

Por supuesto, aquí si queremos obtener los mensajes de cada Insert (el de cada ítem) tendremos que recorrer la colección y llamar a la subrutina.

Y nos conviene limpiar la colección de BCs antes de empezar.

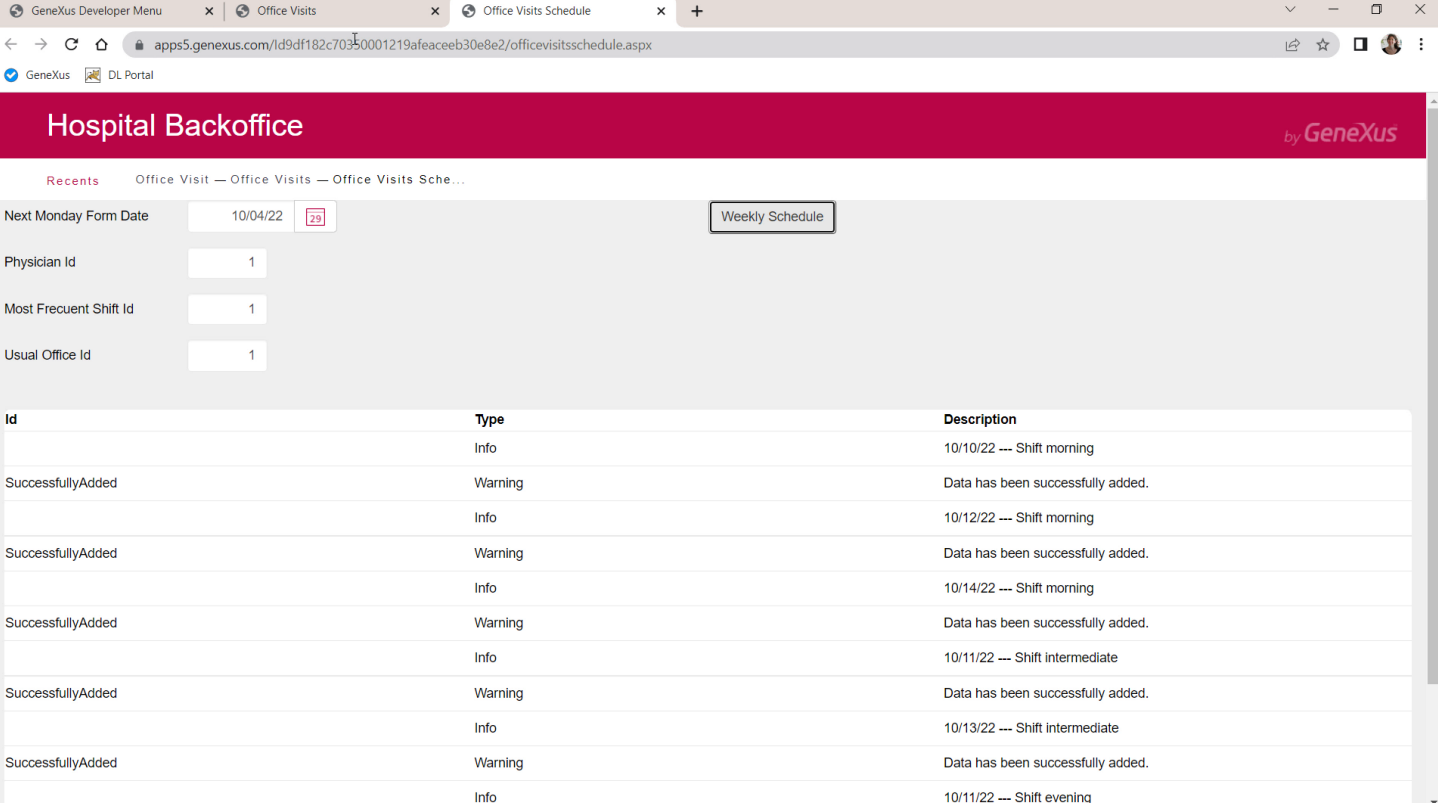

Si probamos ahora con la tabla vacía como antes, nos debería dar el mismo resultado exactamente…

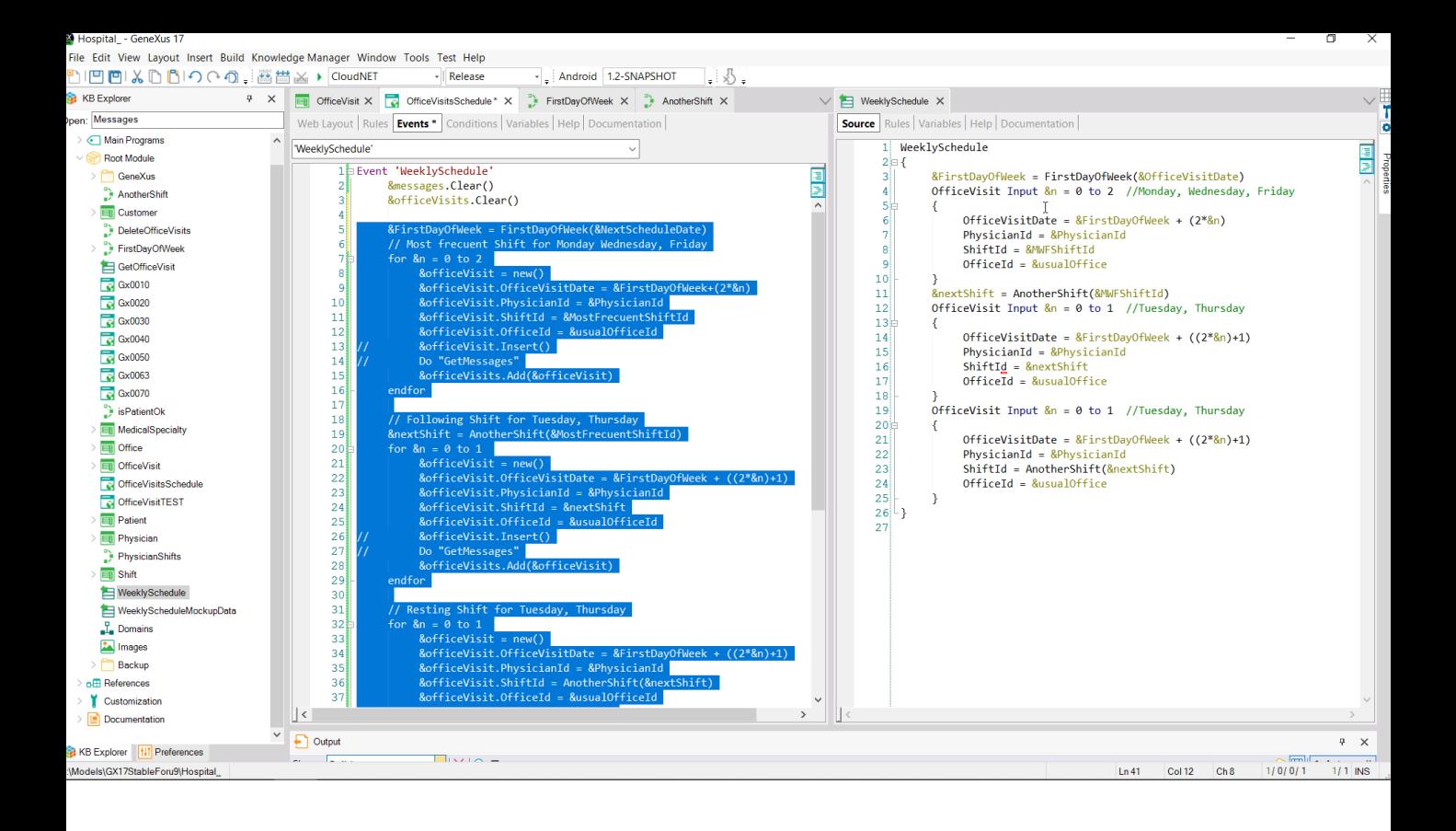

Ahora, ¿no sería más sencillo en lugar de cargar la colección de esta forma tan manual hacerlo utilizando un Data Provider?

Es decir, sustituir todo esto…

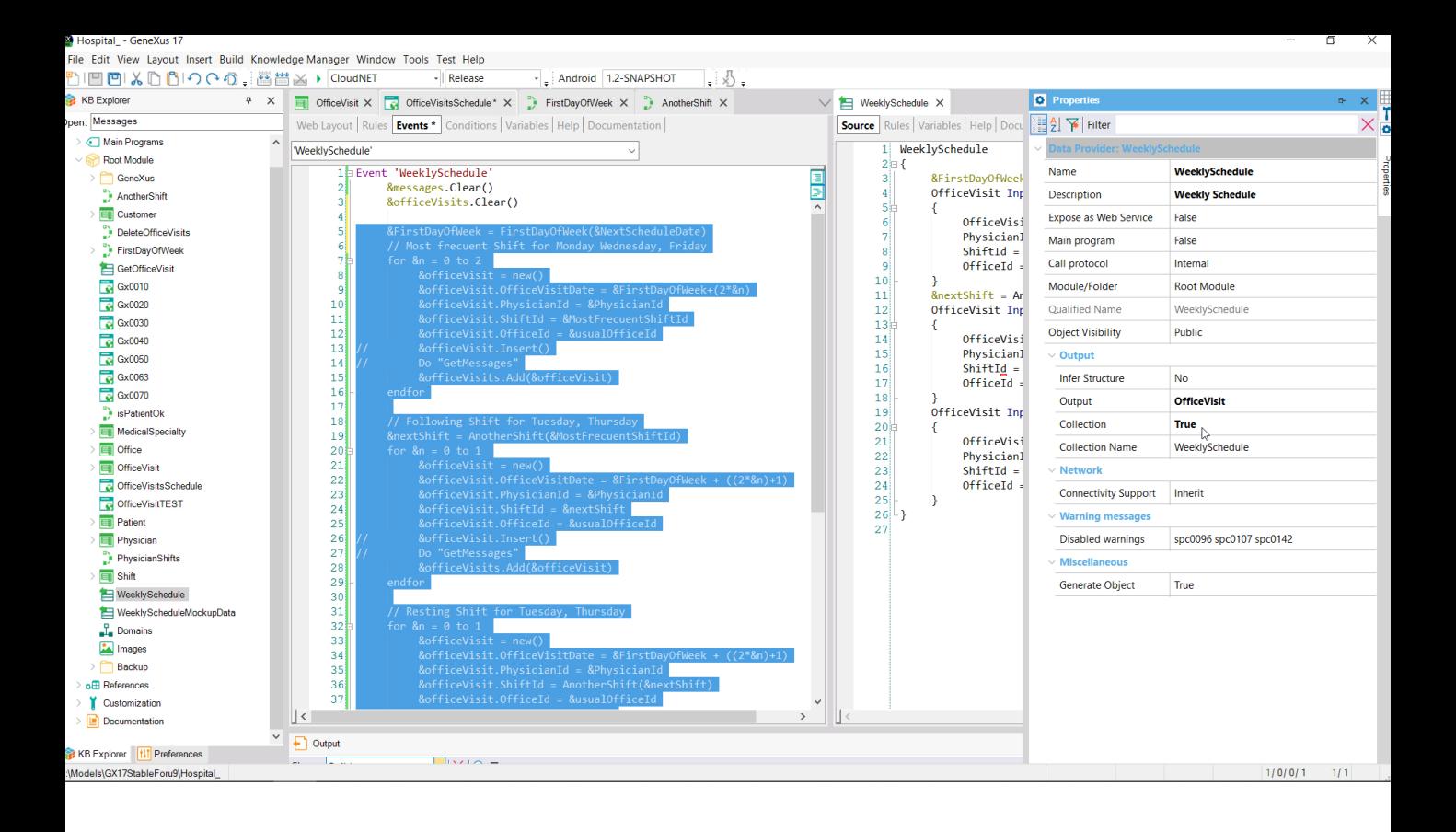

…por una invocación a este Data Provider, que devuelve una colección del BC OfficeVisit…

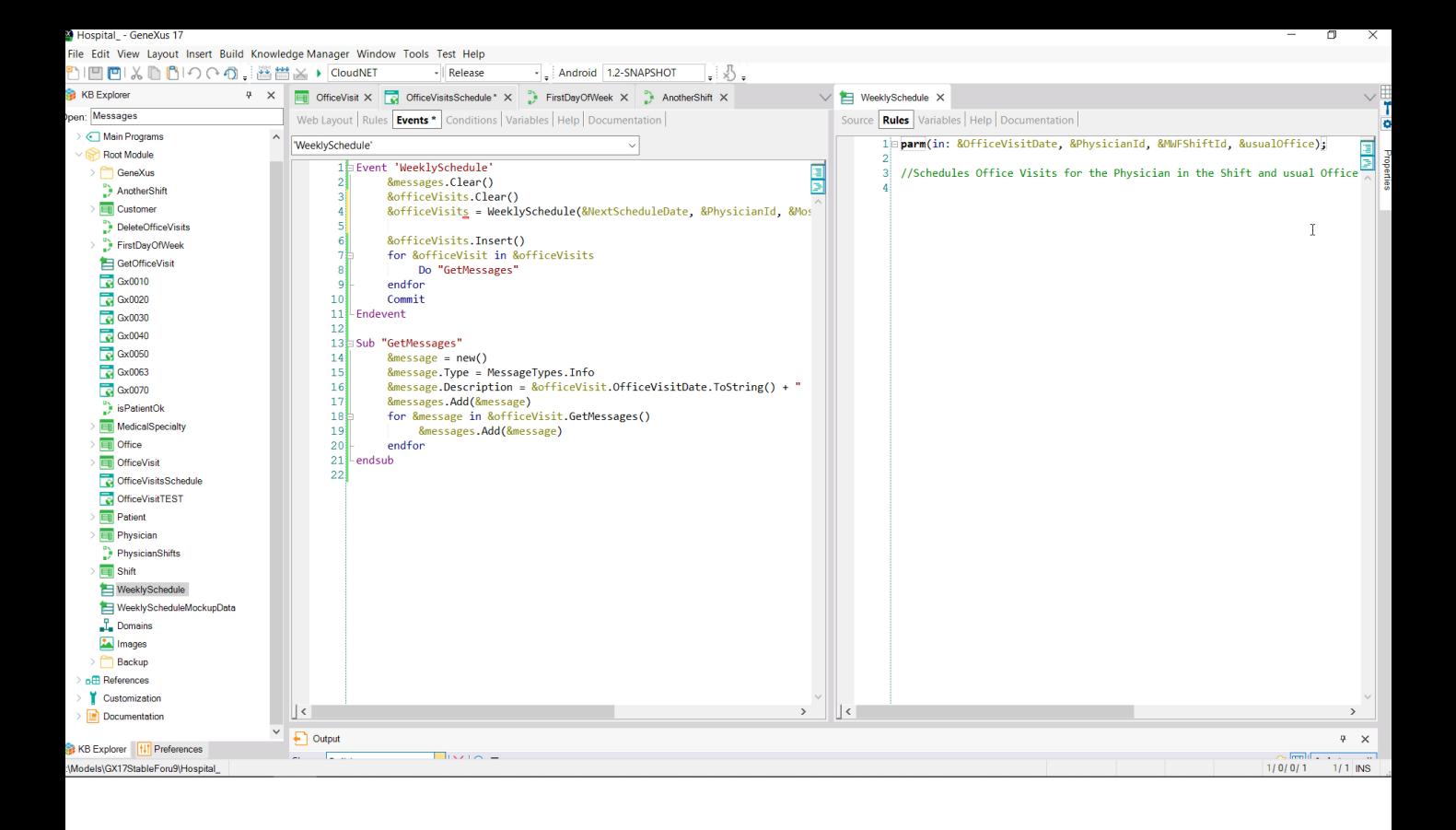

…cargada igual que en el evento del web panel, pero en más alto nivel.

Entonces cargamos la variable colección con el resultado de la invocación al Data Provider, al que debemos pasarle todos los parámetros.

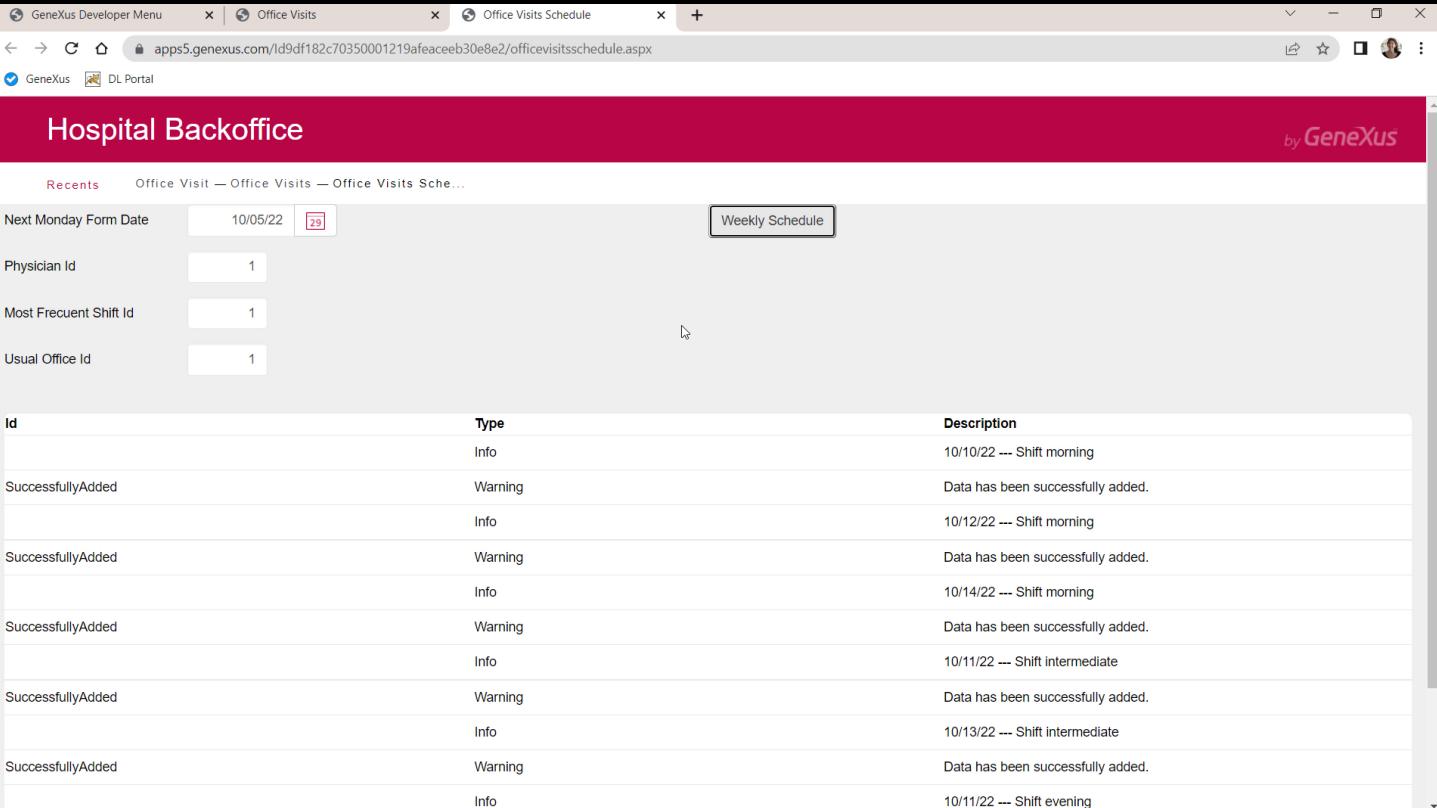

Probemos. Otra vez, habiendo vaciado la tabla, vemos que nos da exactamente el mismo resultado.

Iparm(in: &OfficeVisitDate, in: &PhysicianId, in: &ShiftId, in: &OfficeId);

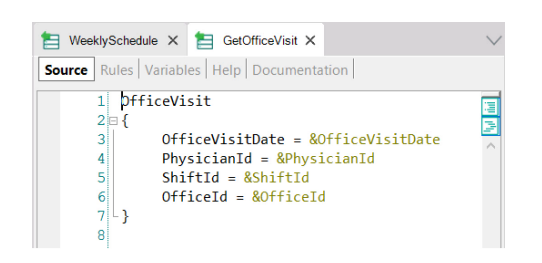

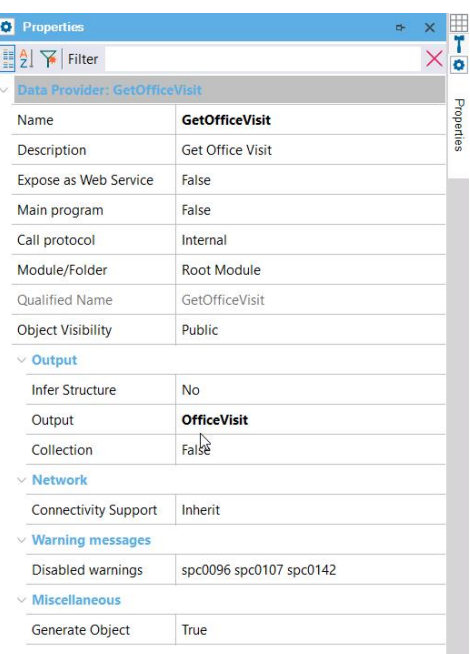

Por supuesto, tanto podemos utilizar el Data Provider para devolver una colección de Business components como hicimos aquí, que luego se la asignamos a esta variable colección, como para devolver uno solo y hacer el Insert sobre ese solo.

Por ejemplo aquí tenemos este otro Data Provider que devolverá un BC único, éste, OfficeVisit, vemos que collection está en False- Y donde se carga solamente un cabezal de acuerdo a los valores recibidos en los parámetros.

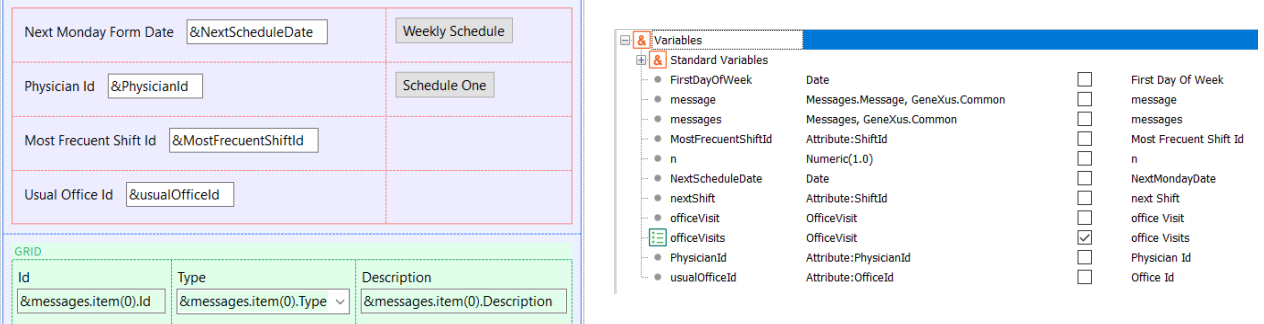

```
Event 'Schedule One'
    &messages.Clear()
    &officeVisit = GetOfficeVisit(&NextScheduleDate, &PhysicianId, &MostFrecuentShiftId, &usualOfficeId)
    &officeVisit.Insert()
    Do "GetMessages"
    Commit
Endevent
```
Vamos a agregar un botón que permita insertar con las variables de pantalla una sola consulta, con esos valores. Entonces utilizamos la variable BC no colección, &officeVisit, que ya tenemos declarada… y la cargamos con lo que devuelve este Data Provider, al que le pasamos las variables de pantalla como parámetros.

Vemos que efectivamente la variable es del tipo de datos el BC, no collection.

Luego simplemente pedimos que inserte en la base de datos y procesamos los mensajes, agregando el Commit, claro.

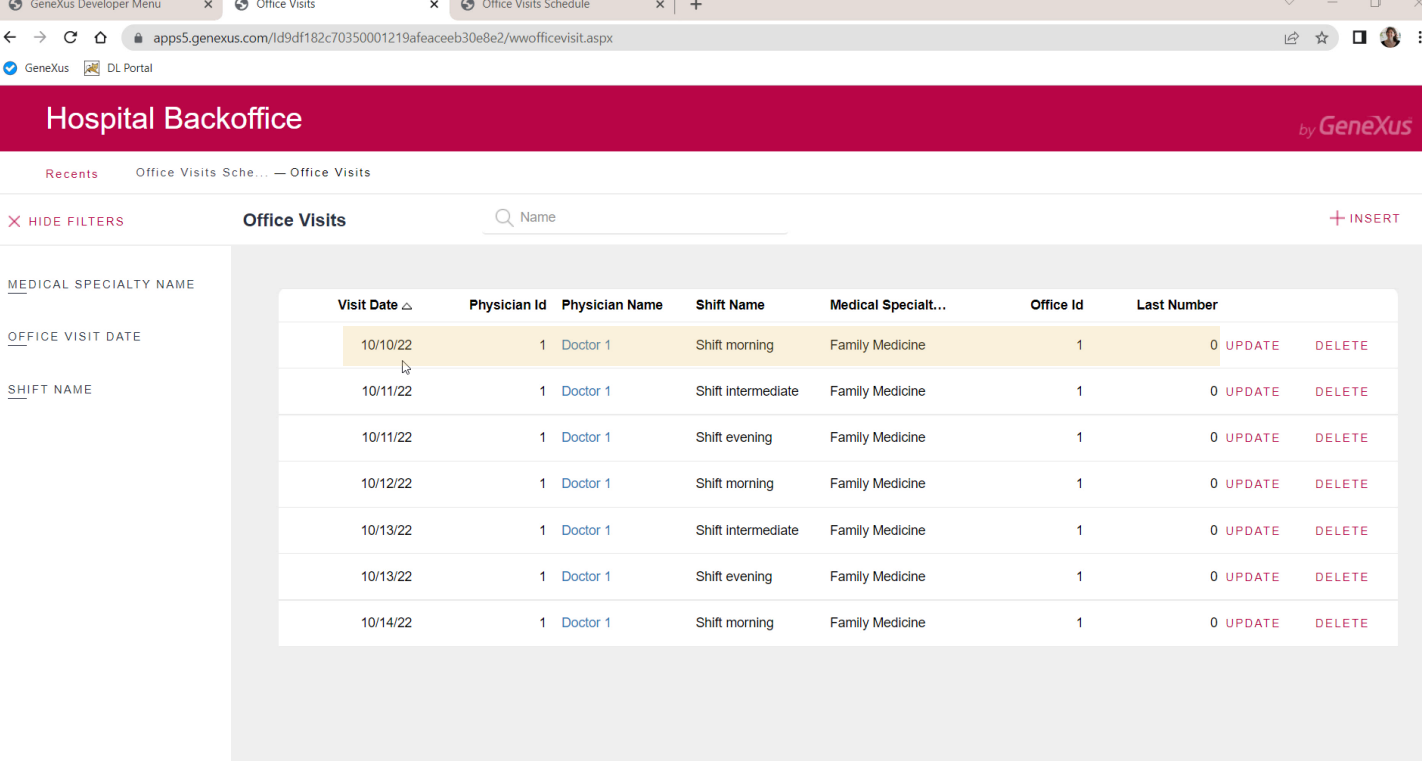

Probemos. Por ejemplo para una fecha anterior a esta primera…

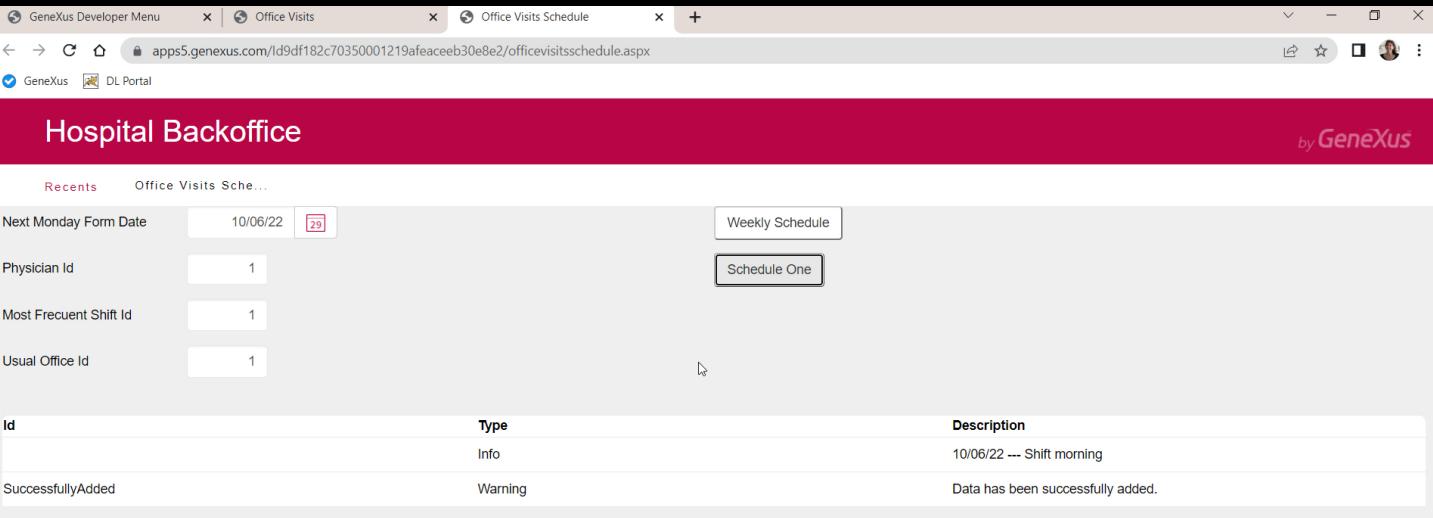

... insertamos con éxito.

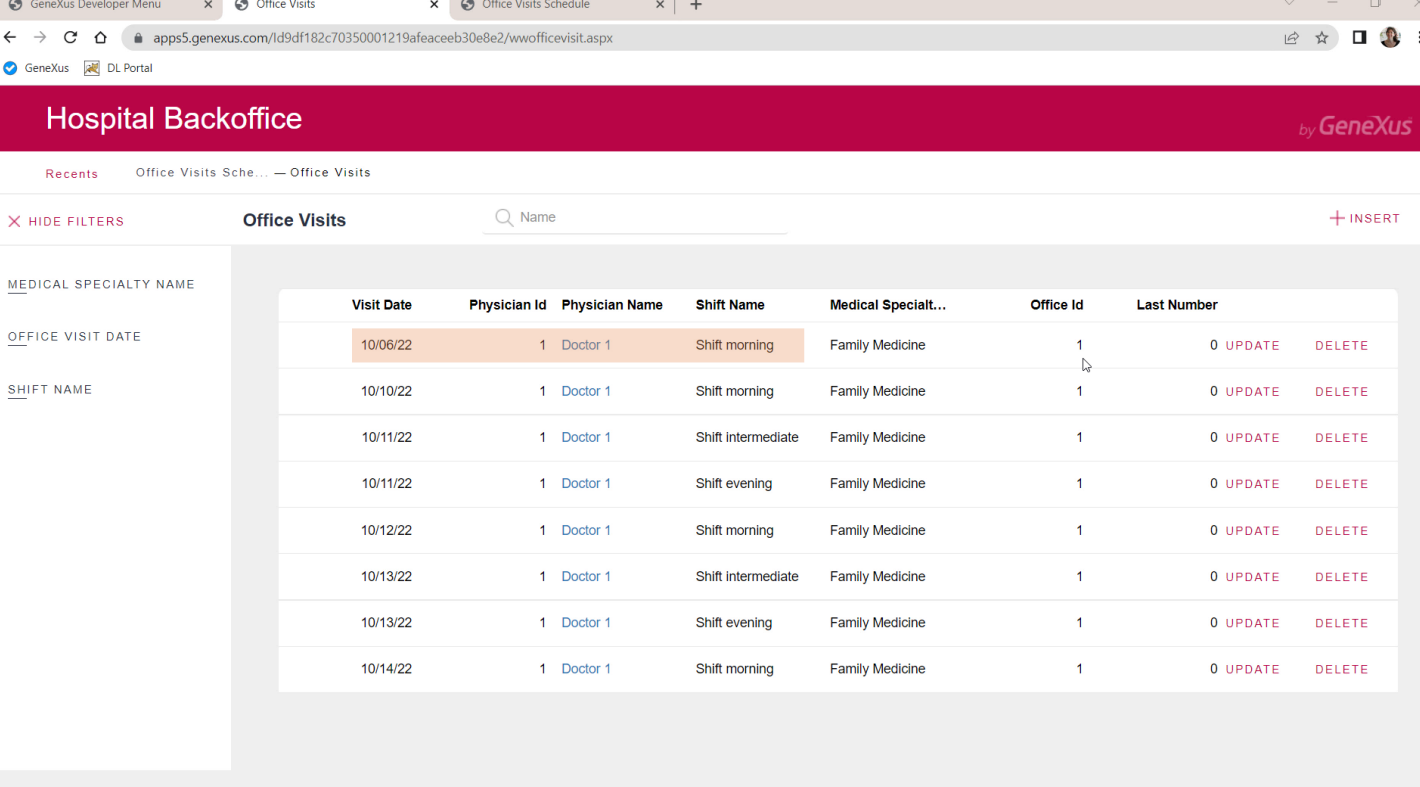

Ahora, pensemos si en caso de que exista el registro quisiéramos actualizarlo, por ejemplo, colocamos la misma clave primaria, pero queremos cambiar el consultorio.

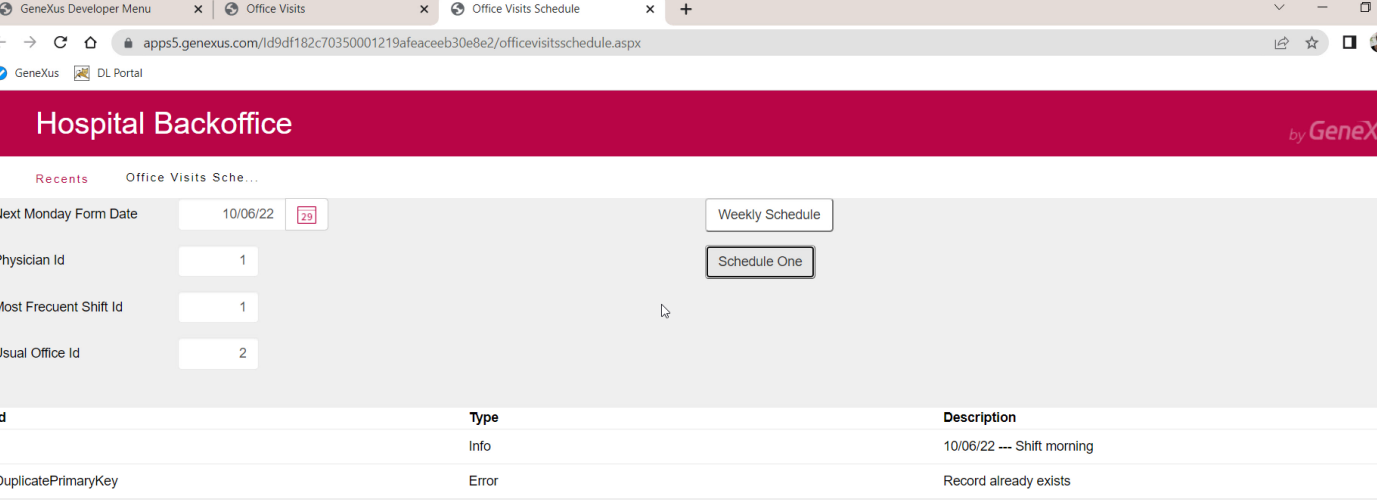

Por supuesto, nos arrojará el error de clave primaria duplicada, porque lo que intentamos fue un Insert y el registro ya existía.

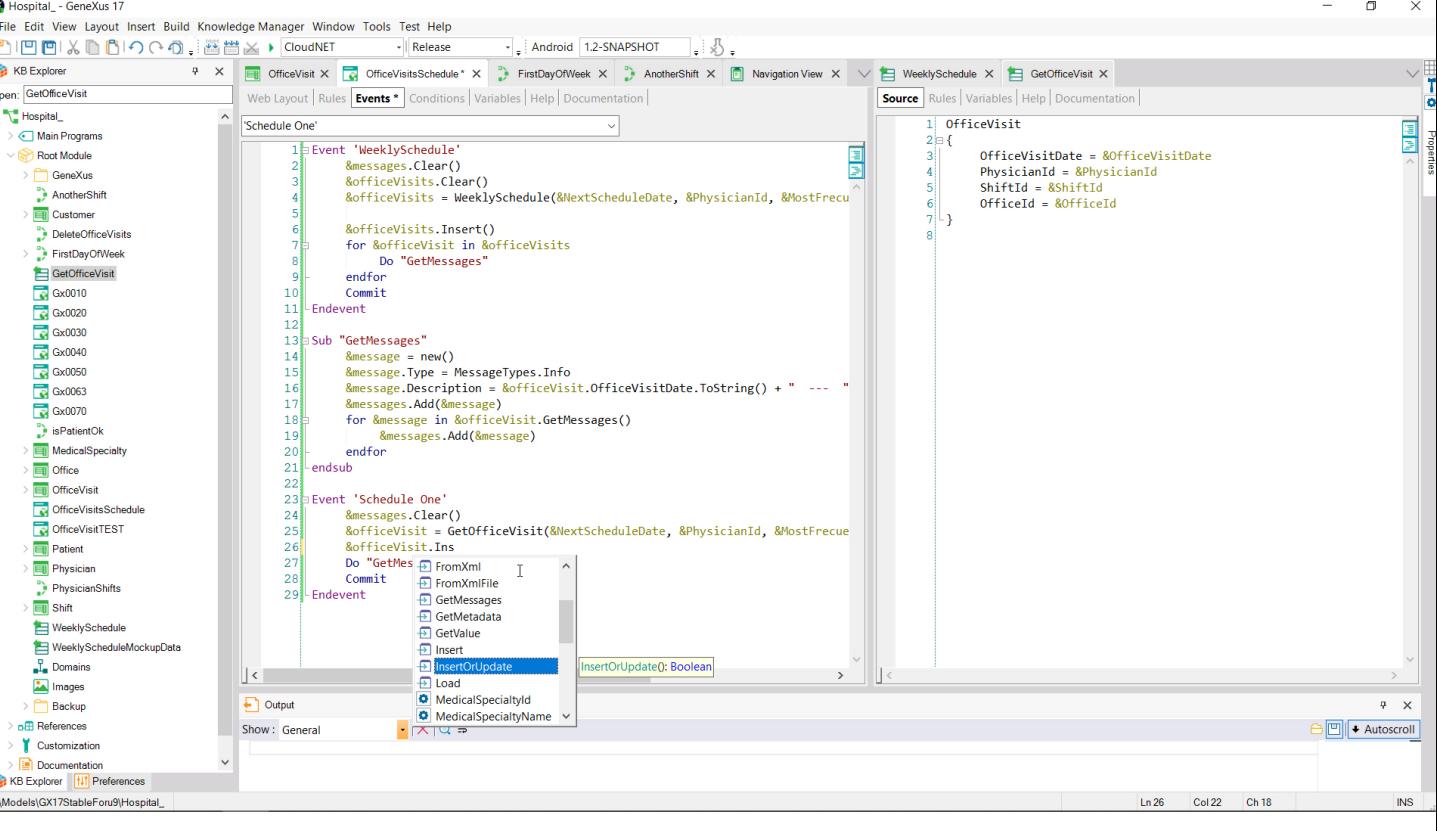

Podemos pensar, entonces, que nos alcanzará para resolver esto con modificar el método que estamos invocando, cambiándolo por InsertOrUpdate, para que intente primero insertar, y si falla por clave duplicada, entonces intente actualizar.

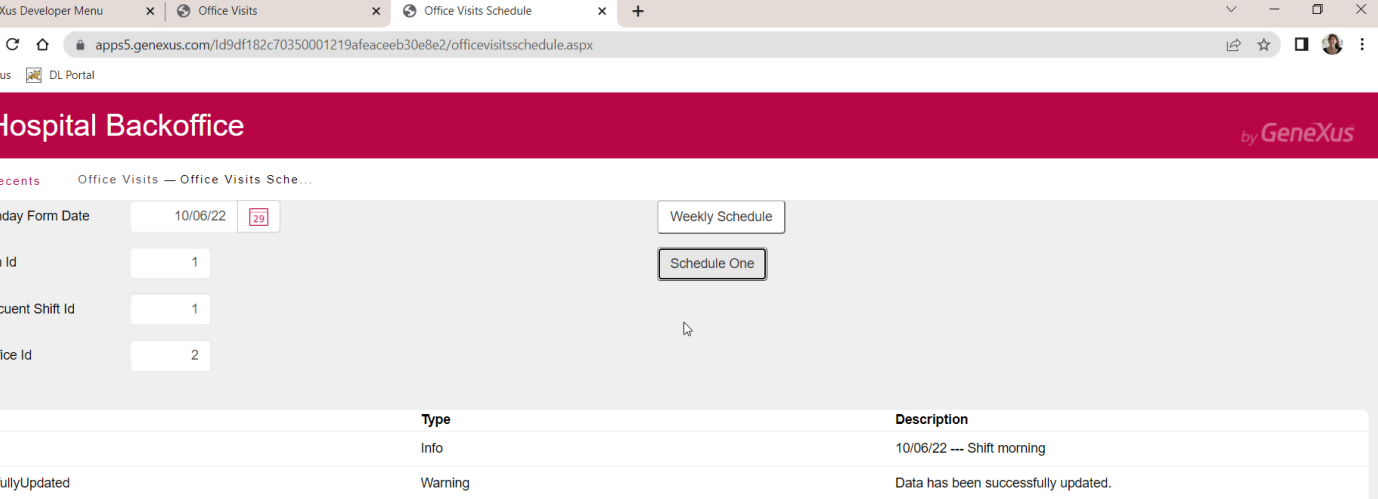

Si ahora volvemos a intentar cambiar el consultorio de esta consulta por el 2… vemos que efectivamente hizo lo que queríamos.

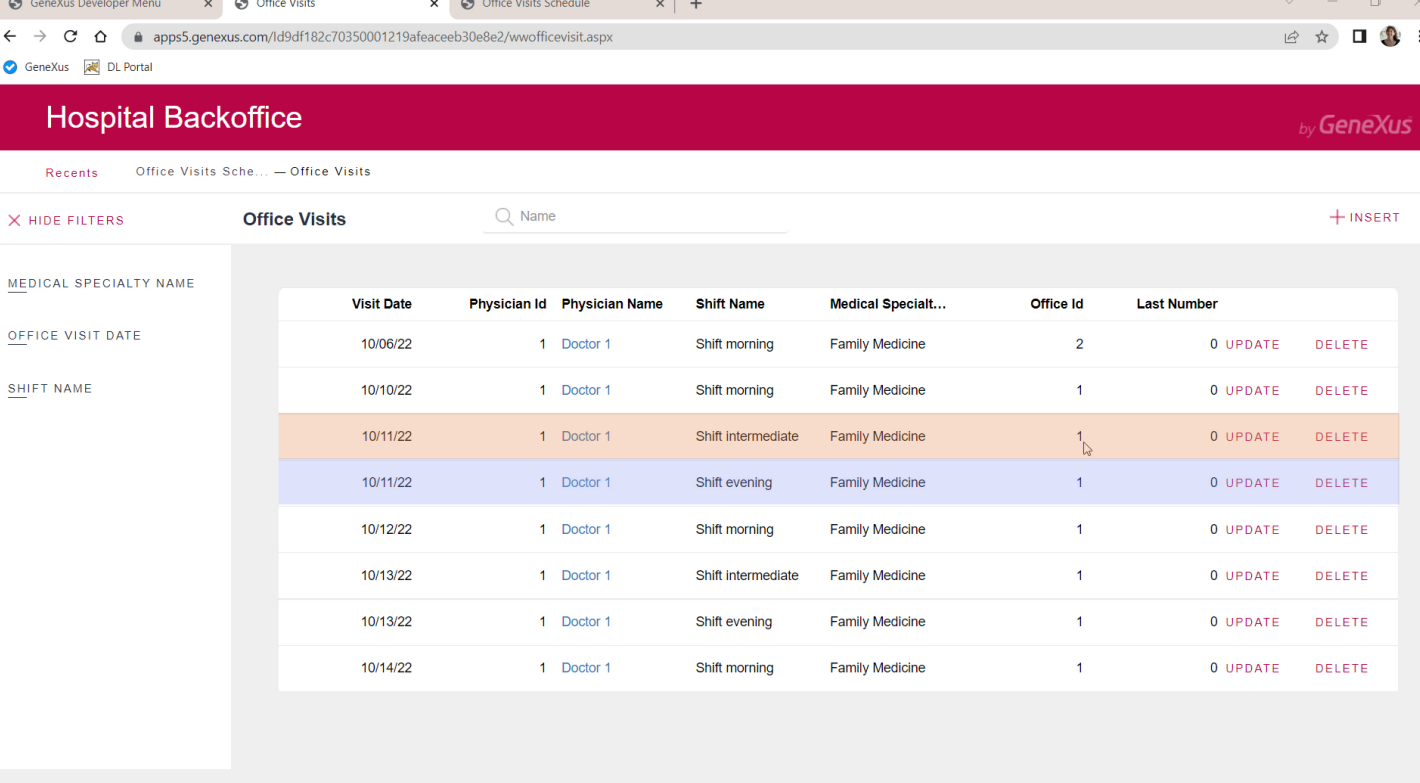

Sin embargo, observemos qué sucede si queremos hacer eso mismo, pero por ejemplo para esta consulta, de este día en el turno intermedio y el doctor 1, que tiene otra consulta para el mismo día, en otro turno…

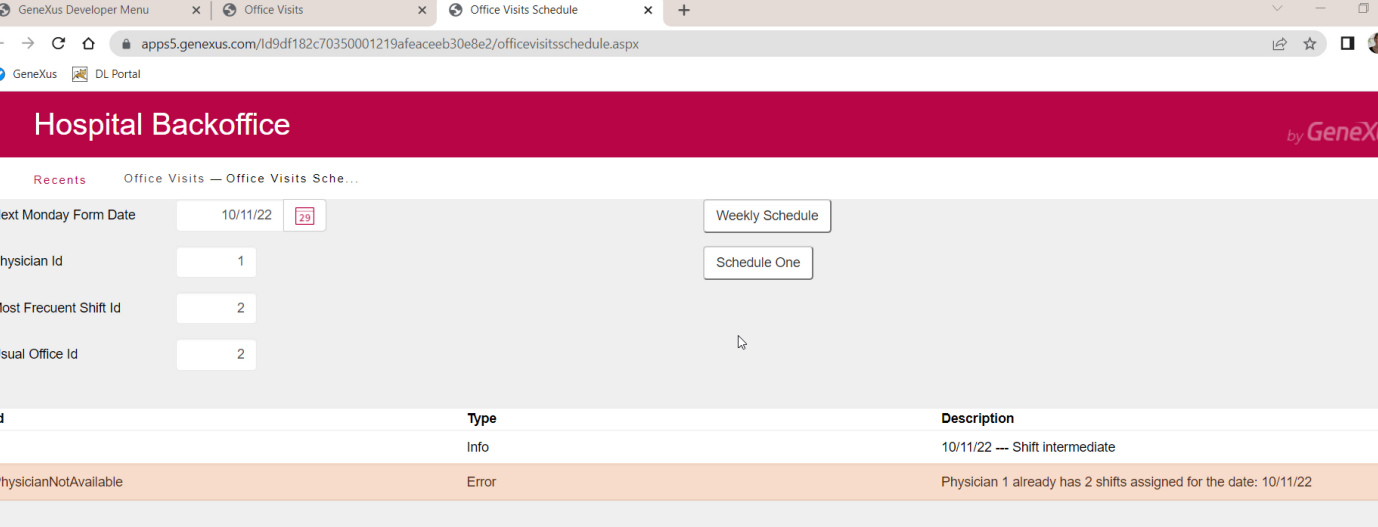

&officeVisit.InsertOrUpdate()

Entonces colocamos ese día, el médico 1, turno 2 que es el intermedio y le queremos cambiar el consultorio del 1 al 2.

Oops, ¿por qué nos dio este error que nos indica que el médico 1 ya tiene 2 consultas asignadas para esa fecha?

Es que primero intenta el Insert, y allí es donde se va a producir este error.

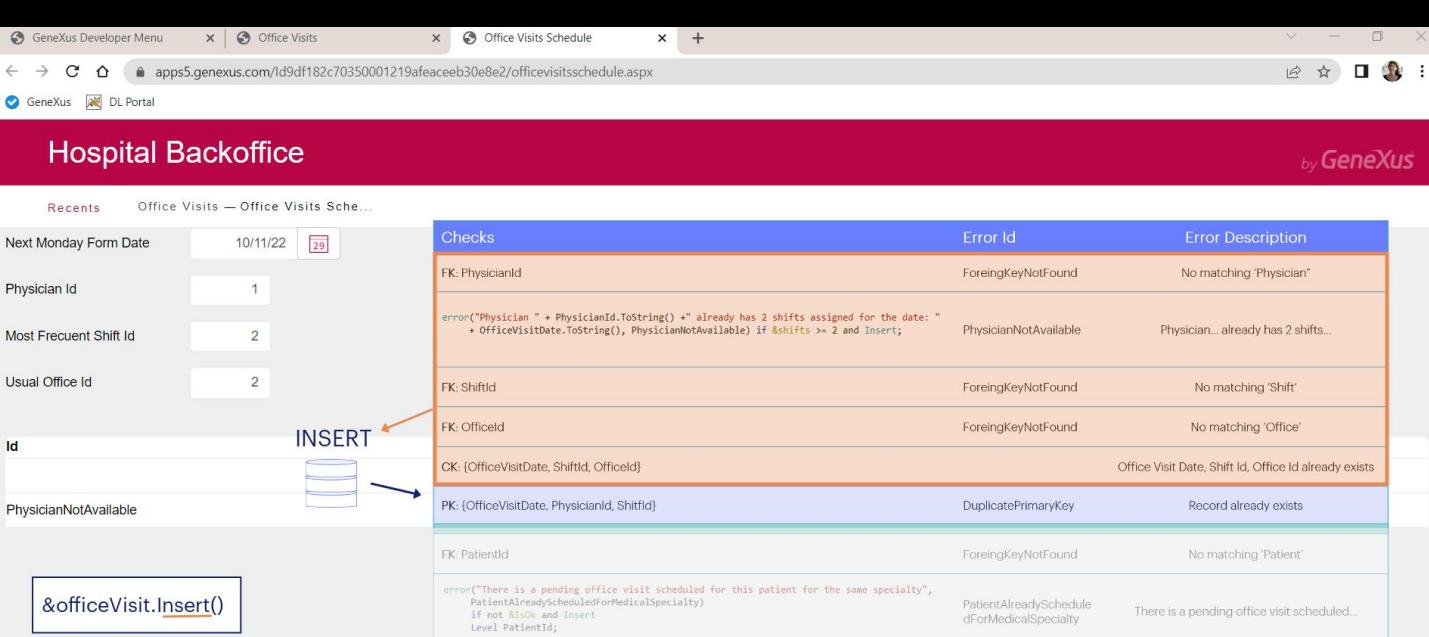

PK: {OfficeVisitDate, PhysicianId, ShiftId, PatientId}

PatientAlreadySchedule

dForMedicalSpecialty

DuplicatePrimaryKey

There is a pending office visit scheduled.

Record already exists

&officeVisit.Insert()

Si recordamos el orden en el que se disparan los chequeos, vemos que antes de controlar la unicidad de la clave primaria, primero disparará el procedimiento que va a calcular la cantidad de turnos en los que se encuentra ese médico y si el resultado es 2 o más, ya se disparará la regla de error.

Lo interesante aquí es que nunca llegará a chequear la unicidad del registro. ¿Por qué?

Aquí hay algo importante que saber: por motivos de performance, asumiendo una estrategia optimista, se supone que en la mayoría de los casos la inserción no fallará por PK duplicada, por lo que primero se realizan todos los chequeos para después enviar al DBMS el comando INSERT de base de datos. Es decir, solo se envía el INSERT si estos chequeos previos fueron exitosos. Y allí, al intentar el Insert es que el DBMS podrá arrojar el error de clave duplicada. Recién allí nos enteramos de si existía o no otro registro con esa clave.

Por lo que si alguno de estos chequeos previos falla, por ejemplo, por esta regla de error, no se intenta el Insert, y quedamos sin saber si, **además**, ya existía un registro con esa clave y por el que también debía fallar la inserción.

En este caso el Update no se intenta, porque éste sólo se ejecuta si el fallo de Insert fue por clave duplicada.

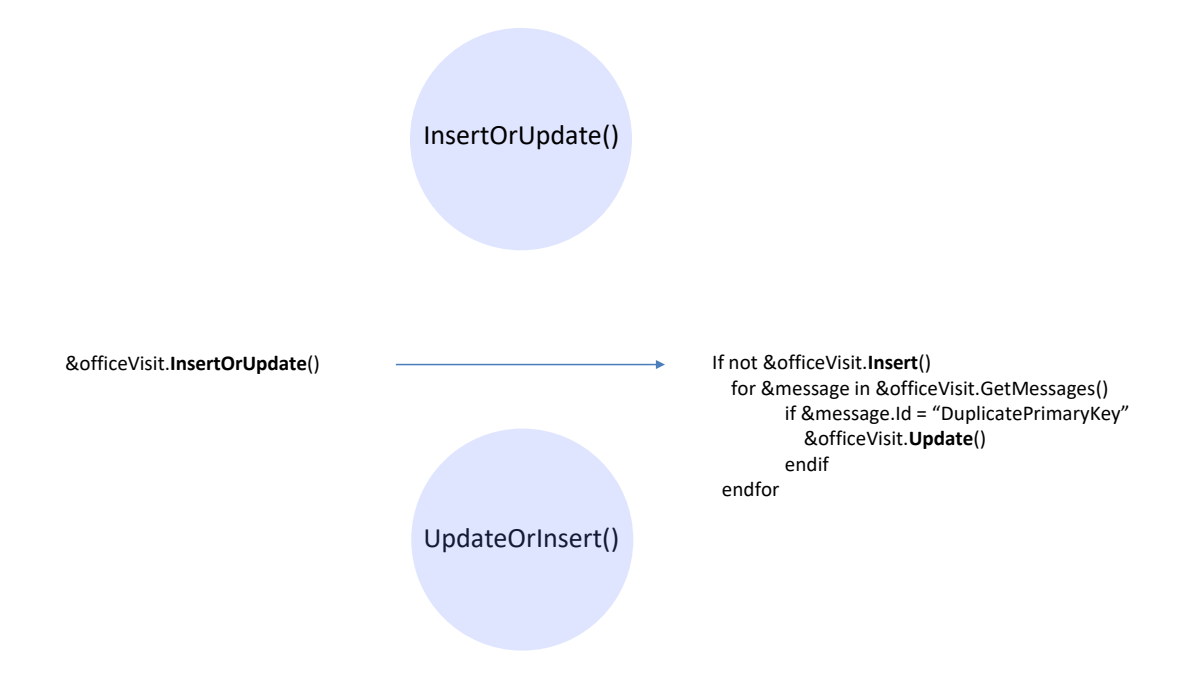

Si traducimos la lógica del método InsertOrUpdate a lo que sucede por detrás, sería algo así:

Se intenta el Insert, si funcionó, perfecto, se sigue con el código que venga luego. Si no funcionó, solo en el caso en el que haya sido por clave primaria duplicada se intenta el Update, que por su parte podrá funcionar o no, por supuesto.

Pero tenemos que tener en cuenta el comportamiento que describimos hace unos instantes. Es decir, si el Insert falla por alguna otra cosa previa al intento real de inserción, como nunca se llega a saber si además el registro ya existía, nunca ejecutará el Update.

El método inverso no ha sido aún implementado en GeneXus.

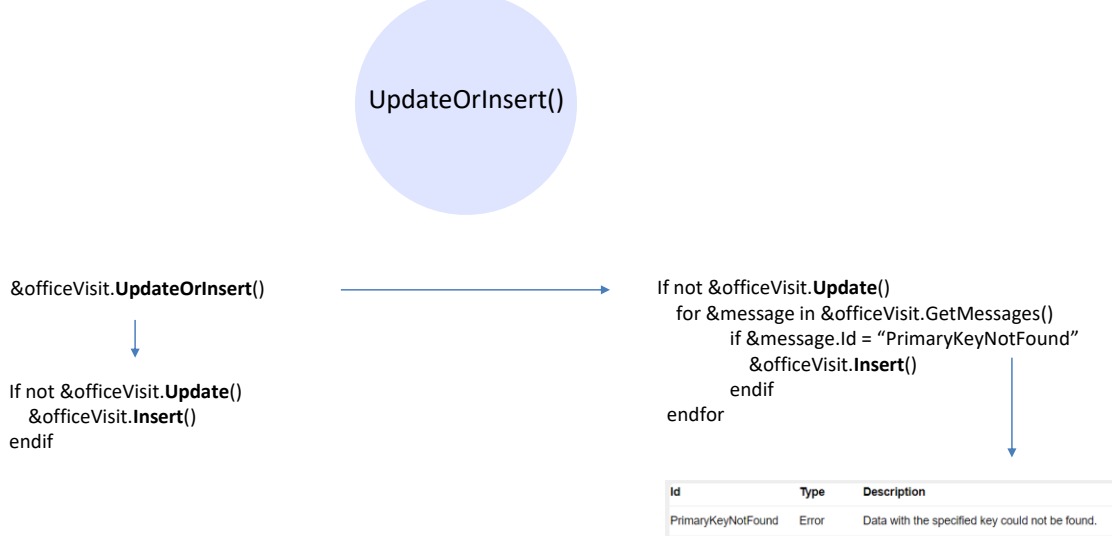

Pero debería ser análogo, en el sentido de que solo si no puede hacer el Update por inexistencia del registro y no por cualquier otra cosa, intente el Insert.

Como aún no contamos con este método, podemos intentar el Update y si falla por la razón que sea, de todos modos intentar el Insert, sabiendo que si el fallo no fue porque la clave no existiera, entonces el Insert fallará indefectiblemente.

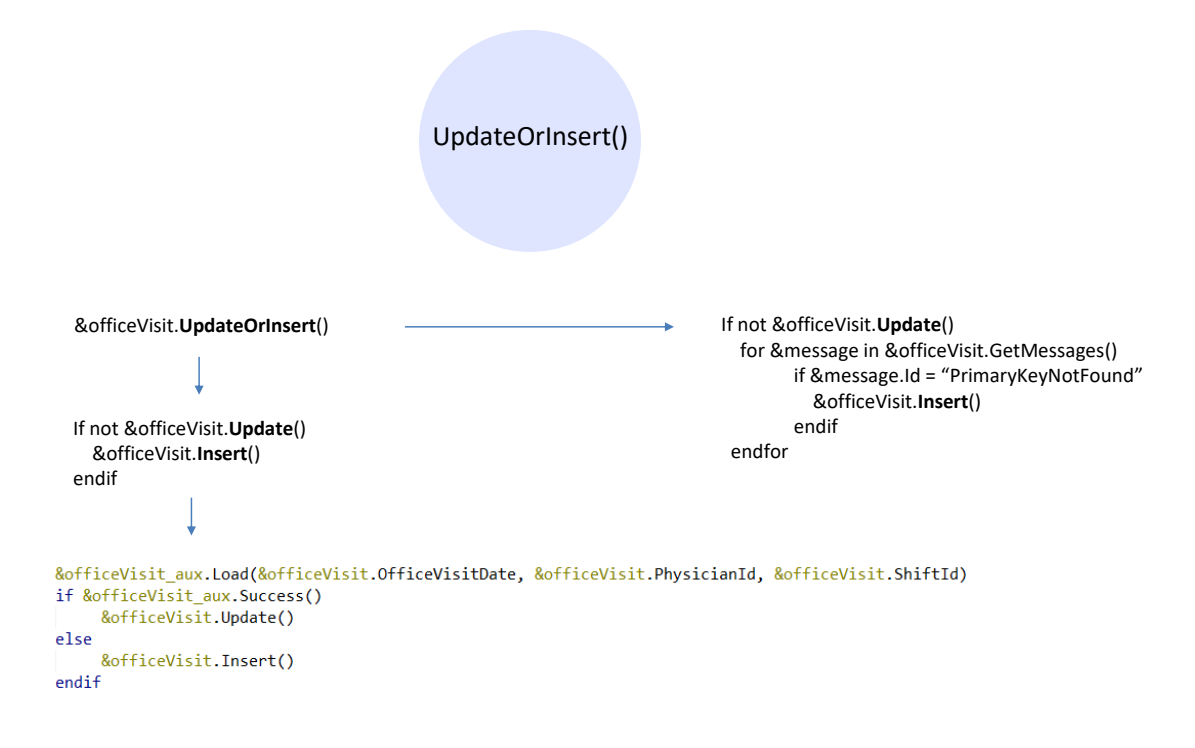

O, claro, también podríamos ser más específicos e intentar el método Load, y preguntar por si fue exitoso o no, y recién allí ordenar un Update o un Insert respectivamente.

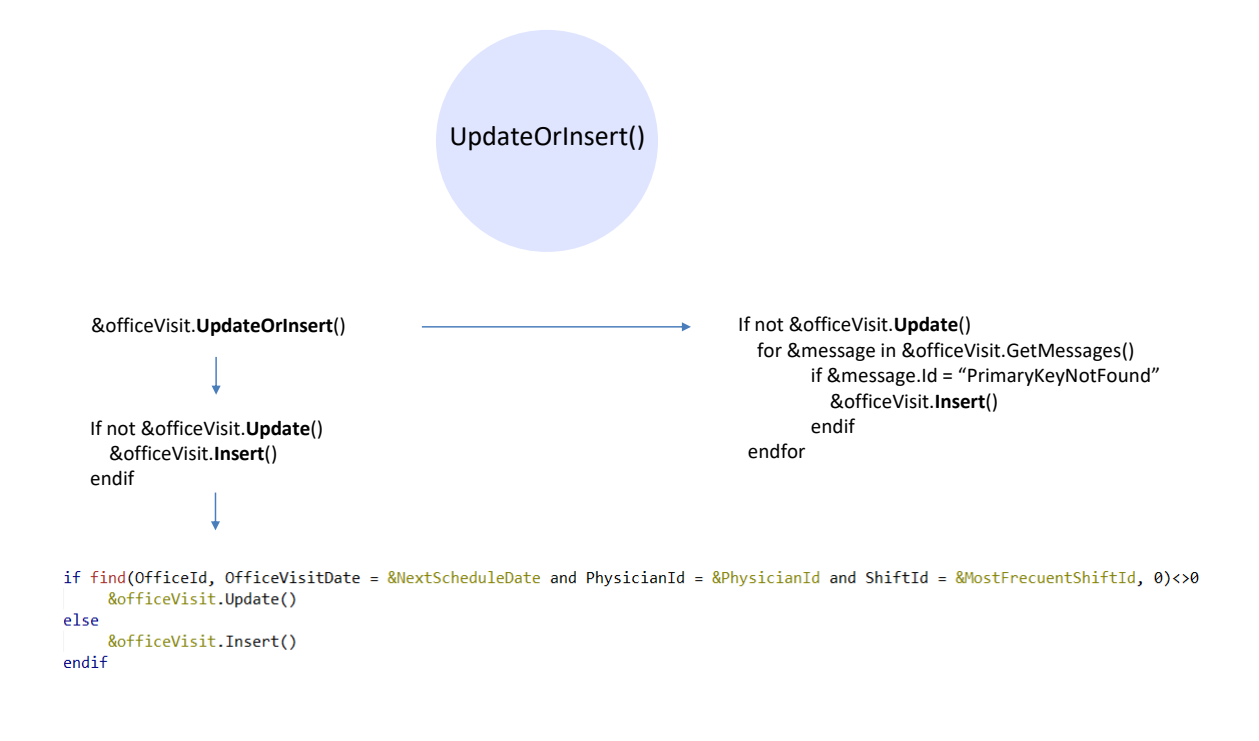

O, si queremos ser más eficientes, buscar la existencia o no del registro con una fórmula find por ejemplo.

Hospital - GeneXus 17 File Edit View Layout Insert Build Knowledge Manager Window Tools Test Help  $\frac{1}{\sqrt{2}}$   $\frac{1}{\sqrt{2}}$  Release PIPIPIXDBIOCの、画当区▶ CloudNET - Android 1.2-SNAPSHOT 1. 马. P X High OfficeVisit X MicroVisitsSchedule \* X → FirstDayOfWeek X → AnotherShift X Mavigation View X KB Explorer  $\times$ V E WeeklySchedule X E GetOfficeVisit X pen: GetOfficeVisit Web Layout | Rules | Events \* | Conditions | Variables | Help | Documentation | Source Rules | Variables | Help | Documentation | ċ Hospital\_ 1 OfficeVisit  $\begin{array}{c|c|c|c} \hline \text{M} & \text{M} & \text{M} \\ \hline \text{M} & \text{M} & \text{M} \\ \hline \text{M} & \text{M} & \text{M} \\ \hline \end{array}$ Schedule One" Main Programs  $2 \in \{$ 1 Event 'WeeklySchedule' Root Module 国内 OfficeVisitDate = &OfficeVisitDate  $\overline{3}$ & Messages.Clear()<br>& OfficeVisits.Clear() PhysicianId = &PhysicianId<br>ShiftId = &ShiftId<br>OfficeId = &OfficeId  $\overline{A}$ GeneXus  $\hat{ }$ AnotherShift &officeVisits = WeeklySchedule(&NextScheduleDate, &PhysicianId, &MostFrecuentShiftId, &usualOfficeId)  $\begin{bmatrix} 6 \\ 7 \end{bmatrix}$  $\frac{1}{2}$  Customer &officeVisits.Insert()<br>for &officeVisit in &officeVisits<br>Do "GetMessages" DeleteOfficeVisits **EirstDavOfWeek** GetOfficeVisit endfor  $Gx0010$  $10$  $Commit$  $\overline{11}$ Endevent  $G \times 0020$  $12$  $\overline{S}$  Gx0030 13 Sub "GetMessages"  $\sqrt{3}$  Gx0040 ocumbususus<br>Rmessage - Type = MessageTypes.Info<br>Rmessage.Description = RofficeVisit.OfficeVisitDate.ToString() + " --- " + RofficeVisit.ShiftName<br>Rmessage.Description = RofficeVisit.OfficeVisitDate.ToString() + " --- " + R  $14$  $\frac{1}{\sqrt{2}}$  Gx0050  $\overline{15}$  $Gx0063$ 16  $\frac{1}{17}$ Ressages.Add(Ressage)<br>For Ressages.Add(Ressage)<br>For Ressage in RofficeVisit.GetMessages()  $\sqrt{\frac{1}{N}}$  Gx0070  $18$ isPatientOk &messages.Add(&message)  $19$ MedicalSpecialty endfor  $20<sup>1</sup>$ Office 21 endsub  $22$ **TH** OfficeVisit 23 Event 'Schedule One' OfficeVisitsSchedule 24<br>24 **Ruille Montages.Clear()**<br>25 **Ruille Montages.clear()**<br>26 // BofficeVisit.InsertOrUpdate() OfficeVisitTEST **FR** Patient if find(OfficeId, OfficeVisitDate = &NextScheduleDate and PhysicianId = &PhysicianId and ShiftId = &MostFrecu  $\frac{1}{2}$  Physician  $28$ &officeVisit.Update() PhysicianShifts  $\mathbbm{I}$  $\begin{array}{c} 29 \\ 30 \end{array}$ else  $\geq$   $\boxed{\blacksquare}$  Shift &officeVisit.Insert() WeeklySchedule  $\overline{31}$ endif<br>Do "GetMessages"  $32$ WeeklyScheduleMocku 33<br>34 Endevent  $\frac{1}{\sqrt{2}}$  Domains Images  $\vert \cdot \vert$  $\overline{ }$  $\vert \vert$  <  $\vert$ Backup  $\Box$  Output  $4 \times$ off References Show: Build<br>  $\frac{1}{2} |X| Q =$  $\boxed{\square}$  + Autoscroll Customization 眼脚 Success: Execution Starter<br>Success: Execution<br>Success: Run Developer Menu KB Explorer | 11 Preferences Ln 31 Col 11 Ch 7 1/0/0/1  $1/1$  INS Models\GX17StableForu9\Hospital

Probemos esta solución.

x)

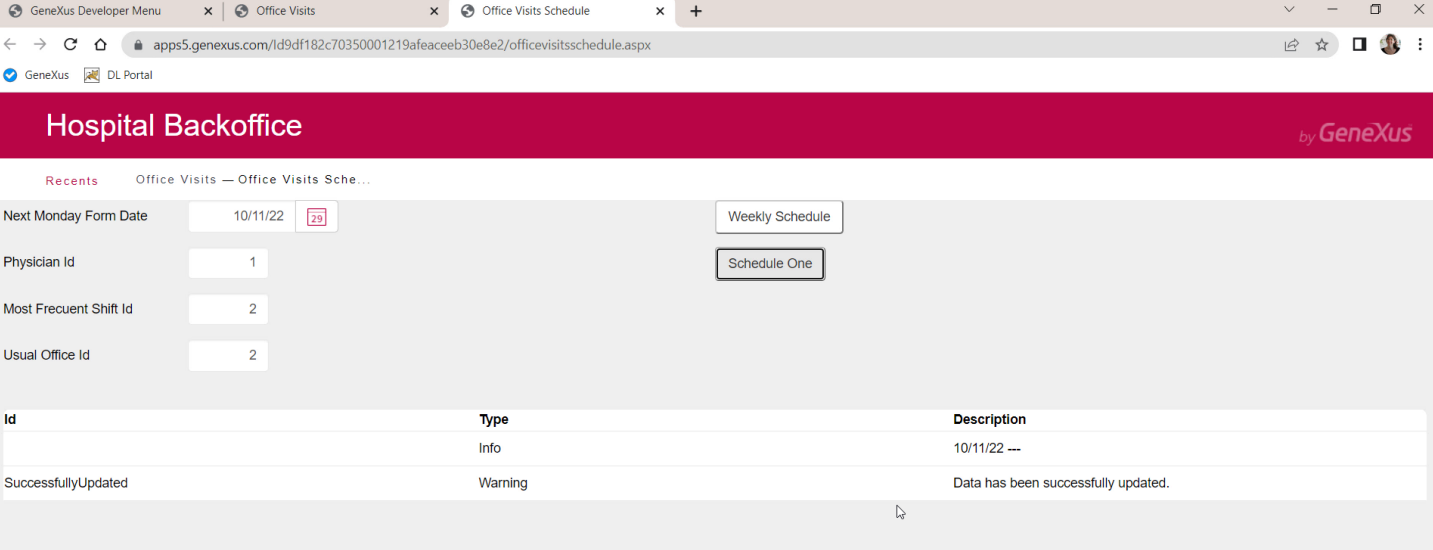

Ahora sí pudimos modificar el consultorio.

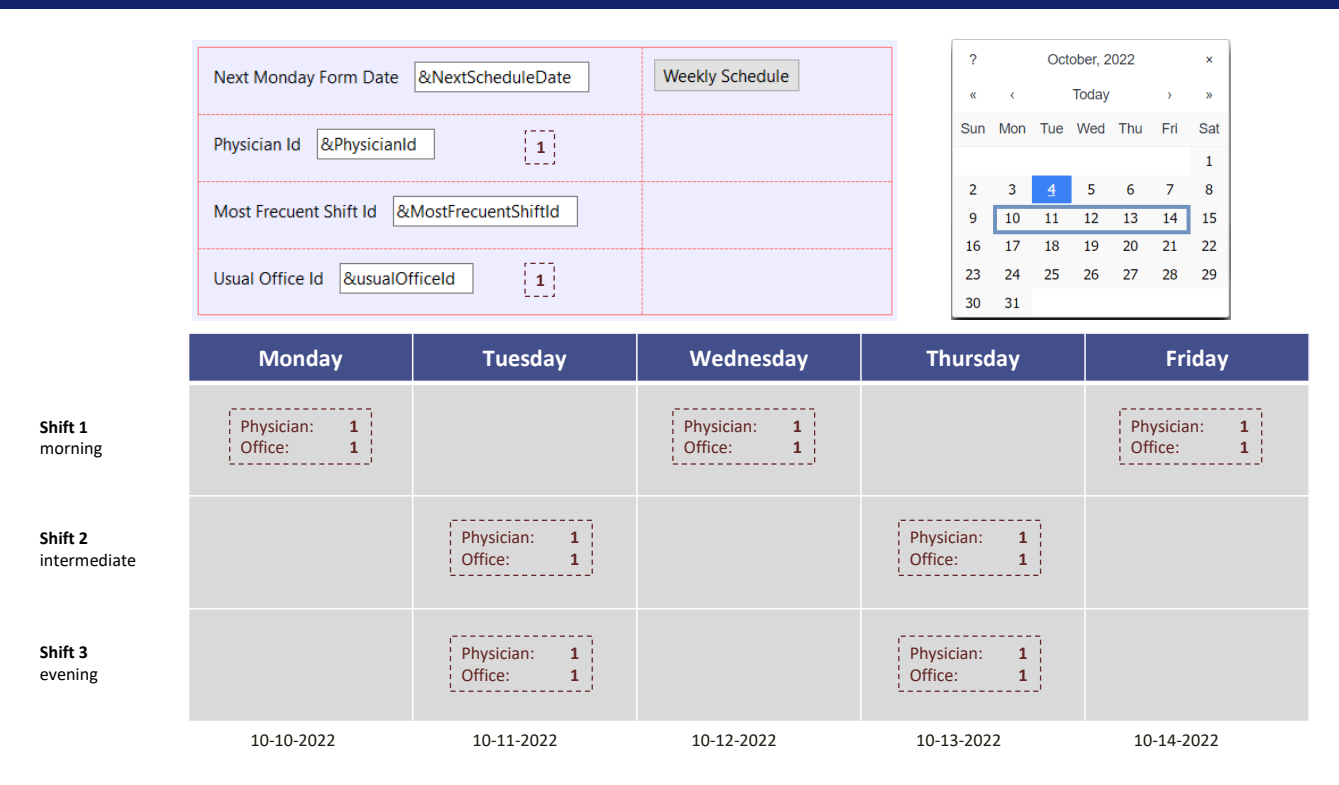

Volvamos la inserción batch. Antes habíamos insertado todos estos registros sin problemas porque no había otros registros para esa semana en la base de datos. Pero ¿y si existieran?

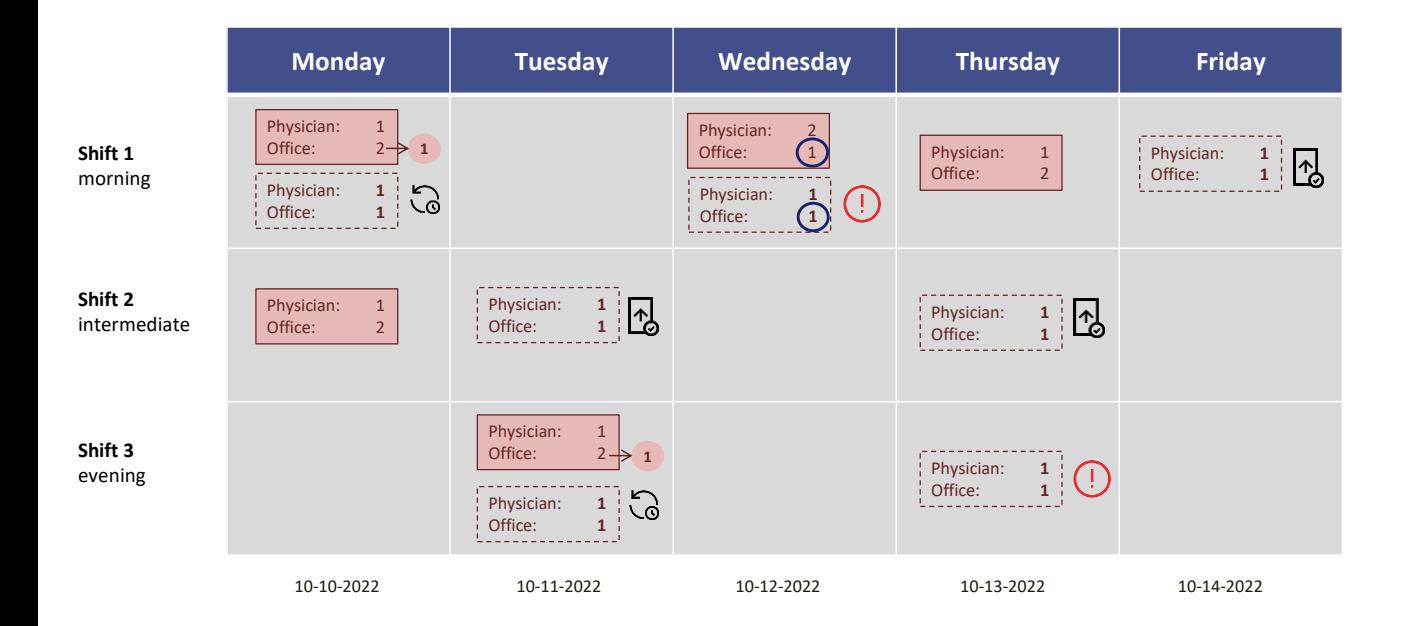

Por ejemplo, supongamos que ya existían estos registros para esa semana, cuando queremos lanzar el proceso batch.

Vamos a querer hacer lo mismo que en el caso individual anterior: es decir, insertar si no existe un registro con esa clave y en caso contrario, actualizar.

¿Entonces, qué debería pasar con cada uno? Para el primero, ya existe registro con esa clave primaria, es este, por lo que intentará el Update, que funcionará, cambiándole el consultorio por este, el 1.

Para el segundo, consulta si existe registro con esa clave, como no existe, intenta el Insert, pero le va a fallar por clave candidata duplicada. Es que el consultorio 1 ya está ocupado.

Para el tercero, consulta si existe registro con esa clave; no existe, intenta el Insert, que será exitoso.

Para el cuarto intenta el Insert, que contará cuántas consultas hay ya ingresadas para ese día para el médico, y como le dará 1, no se disparará ningún error y podrá insertar sin problema.

Para el quinto sucederá lo mismo, insertará sin inconveniente.

Ahora viene el sexto y como ya existe registro con esa clave intenta el Update, que será exitoso, modificando el consultorio del registro existente.

Para el último, como no existe registro con esa clave intentará el Insert, pero fallará. ¿Por qué? Porque encontrará que el médico 1 ya tiene 2 consultas agendadas ese día.

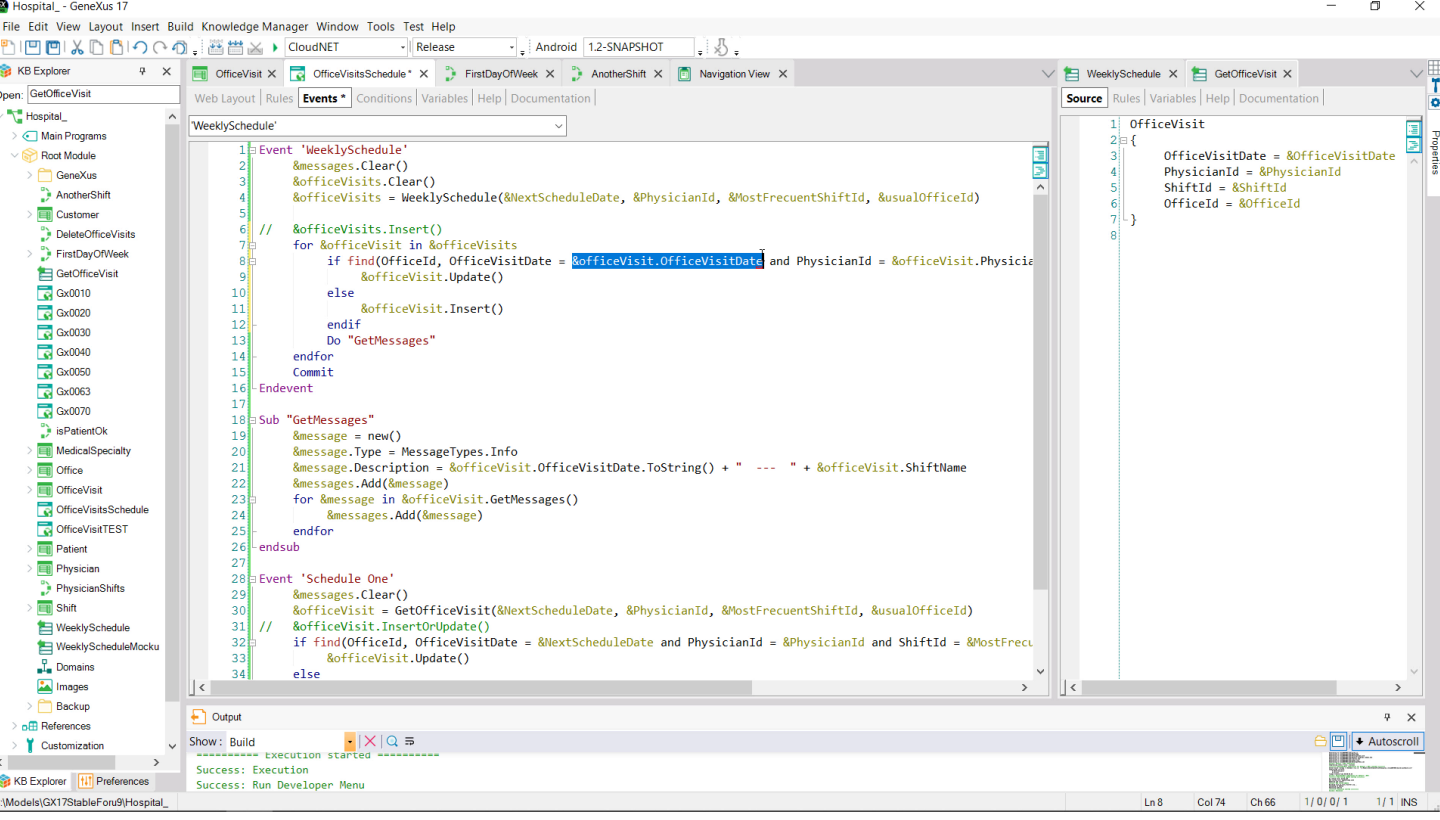

¿Cómo cambiamos el código que teníamos para que funcione así?

Ya no nos sirve lanzar operación masiva sobre la colección de los 7 ítems que nos devolvía el Data Provider. Tendremos que operar individualmente, recorriéndola toda y en cada caso preguntando sobre la existencia o no del registro con esa clave. Aquí debemos utilizar los datos de cada BC.

 $\mathsf{X}$ 

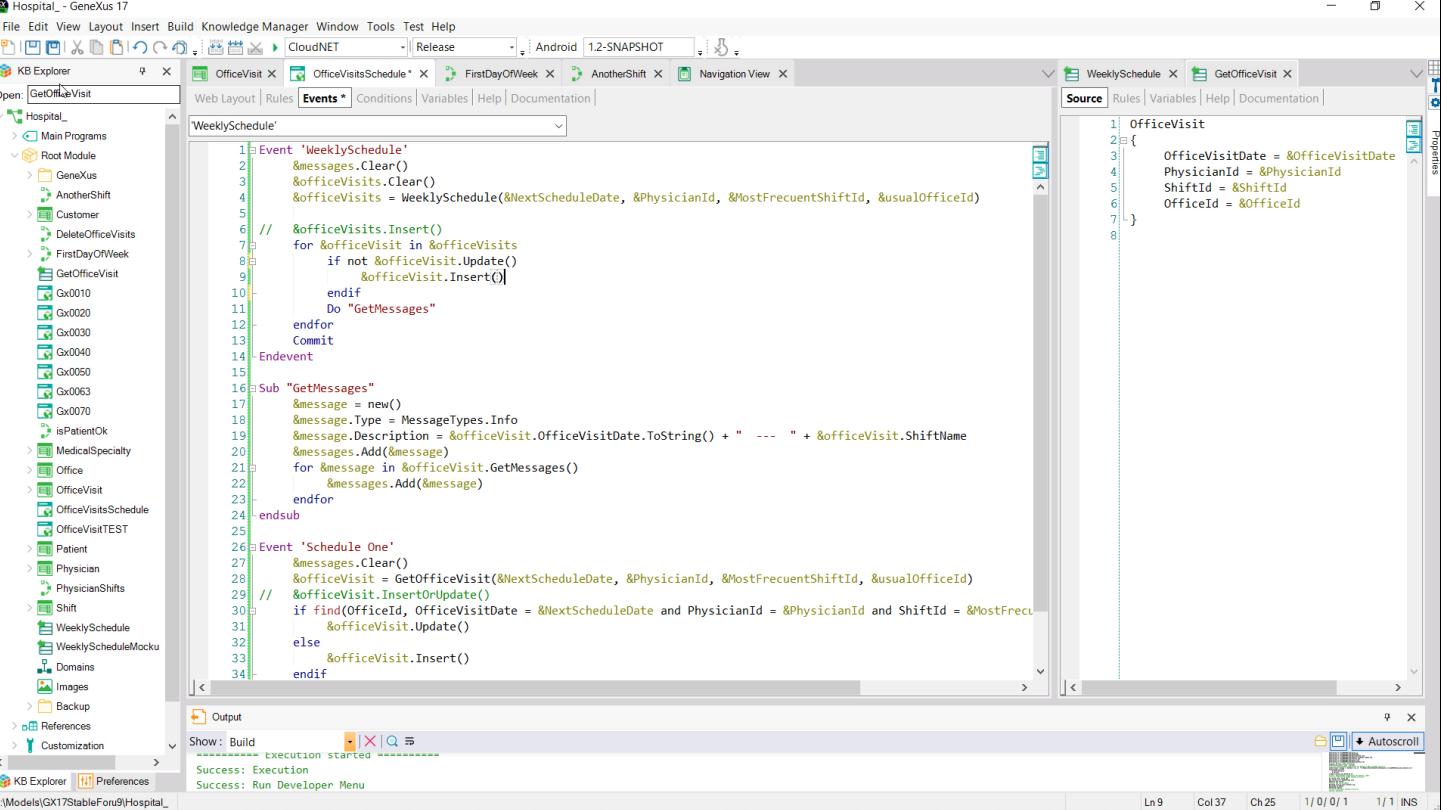

O, si queremos probarlo de manera más sencilla, intentamos el Update y si no funciona, intentamos el Insert…

Probemos.

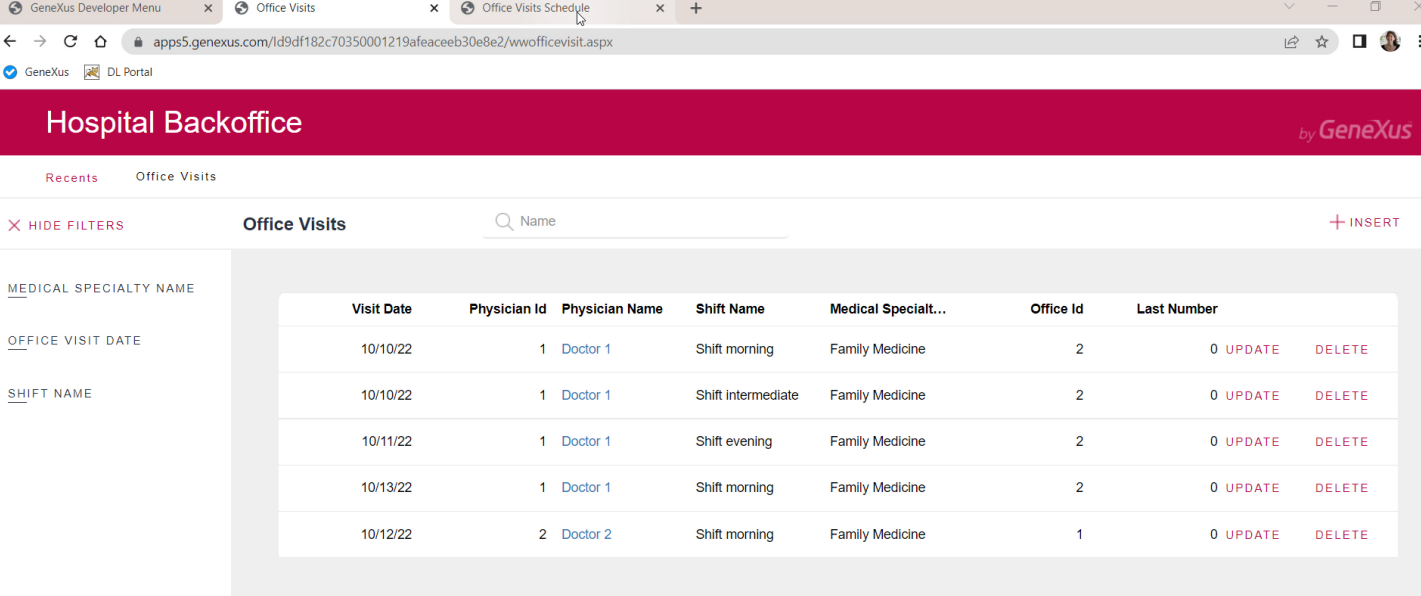

Aquí tenemos los datos iniciales…

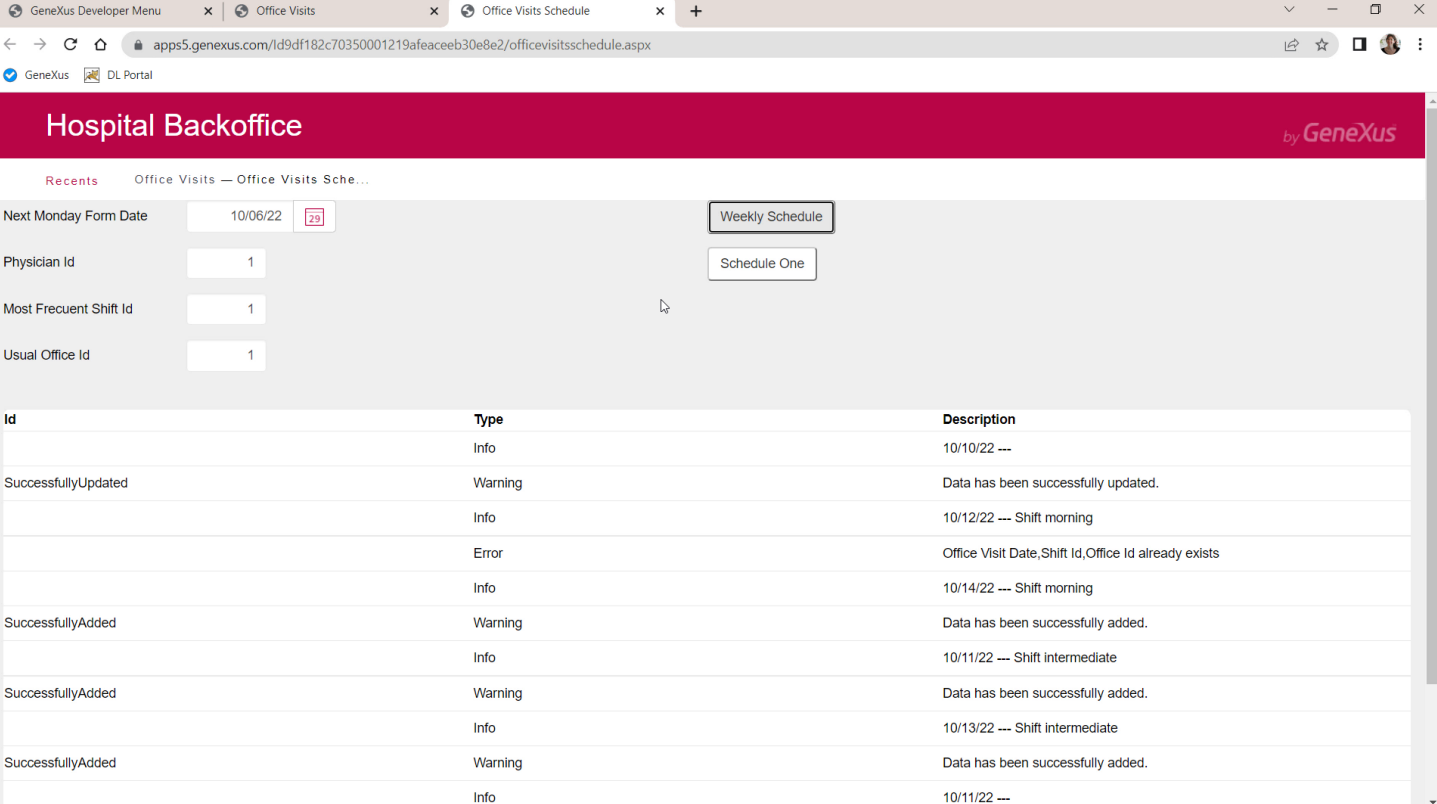

Y ahora intentemos lanzar la agenda batch, para la semana siguiente, médico 1, turno 1.

Comparemos los mensajes producidos con lo que esperábamos…

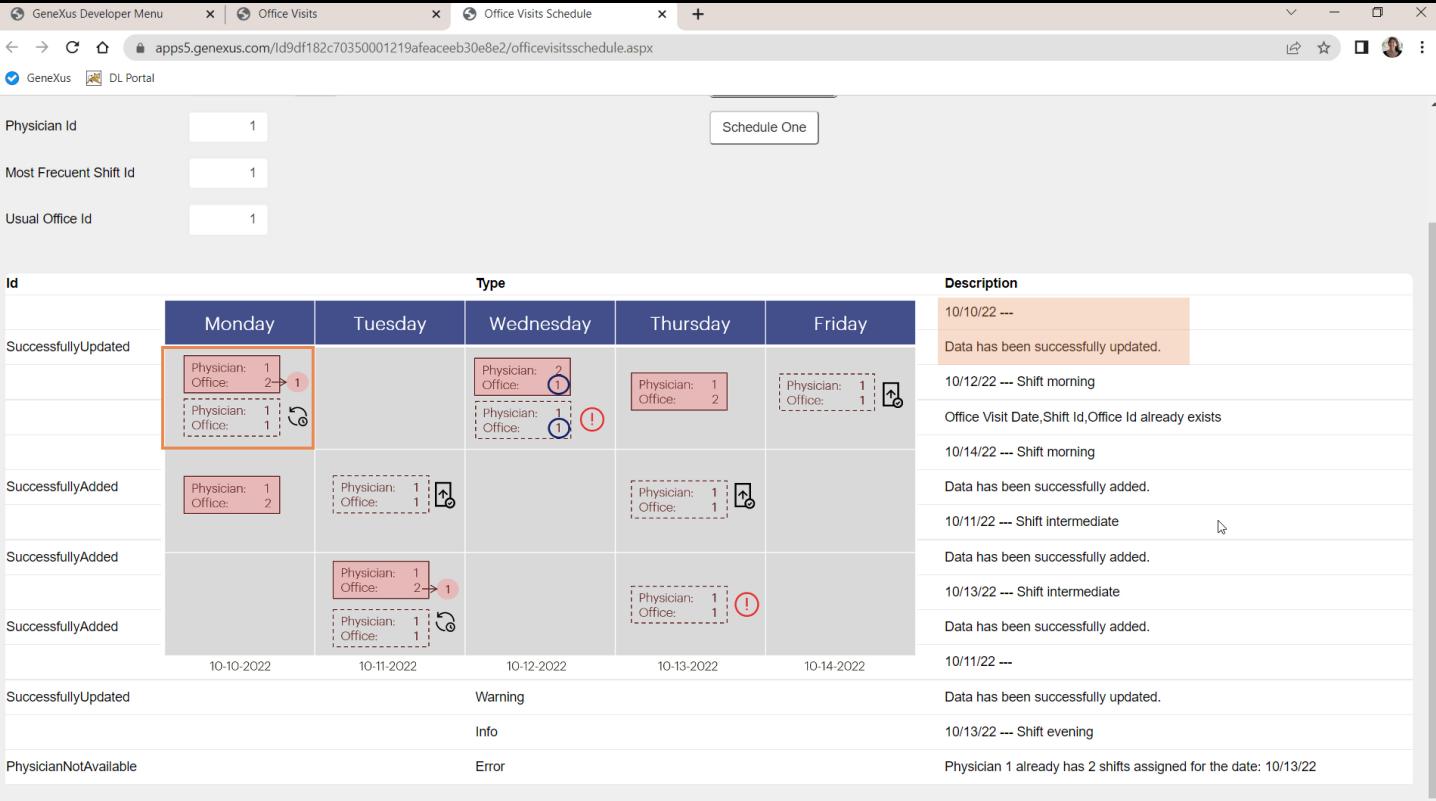

El primero actualizó con éxito, bien.

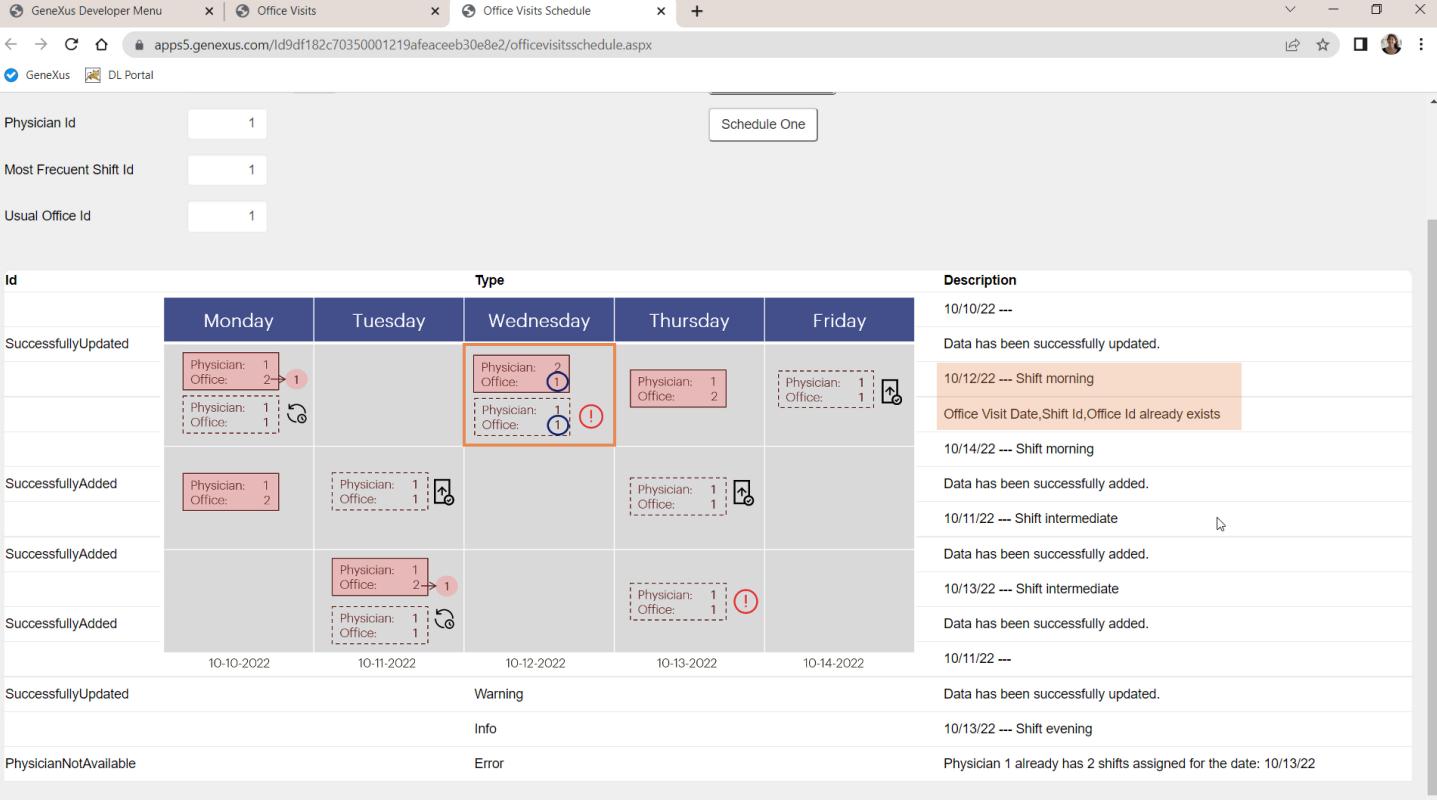

El segundo falló por clave candidata duplicada, bien.

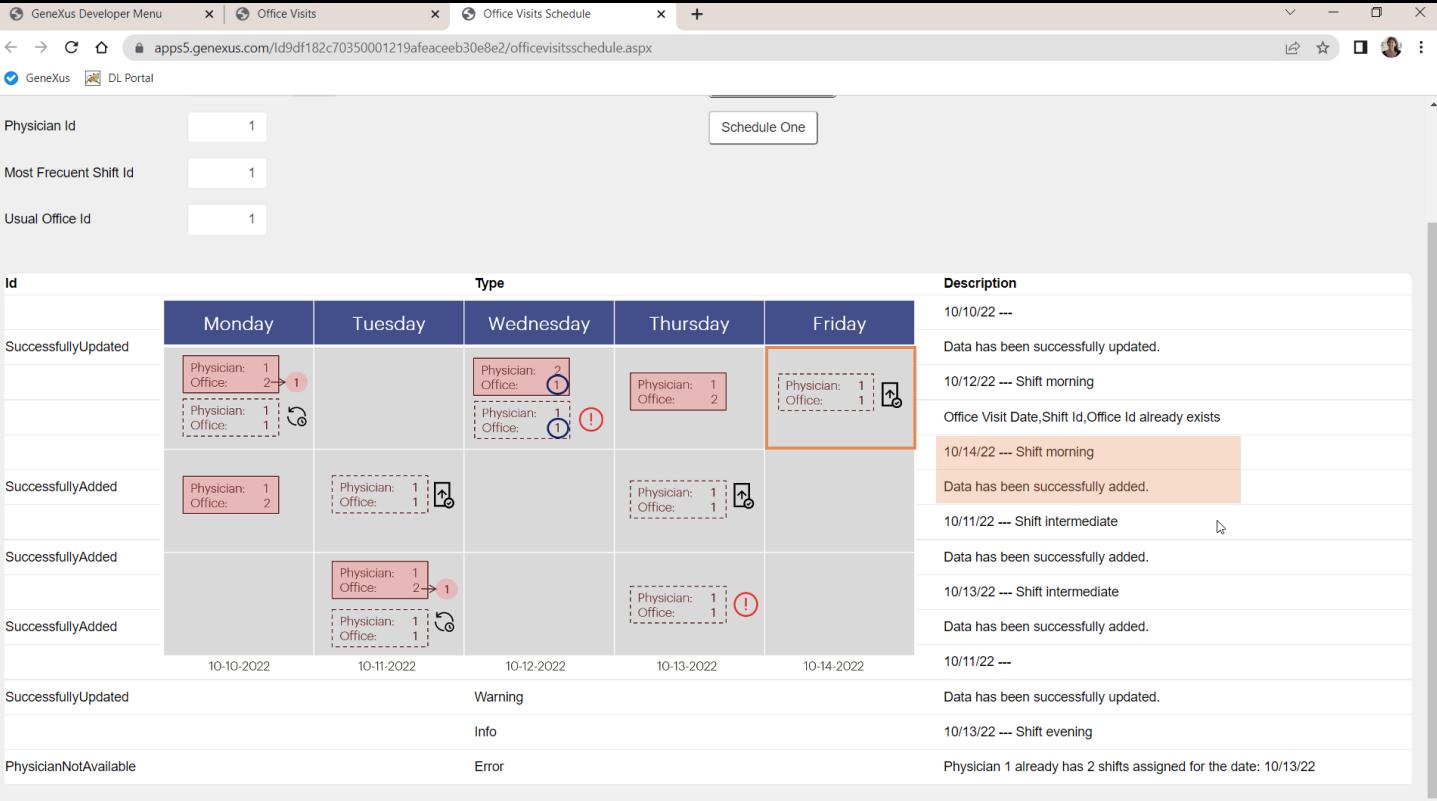

El tercero se insertó con éxito, bien.

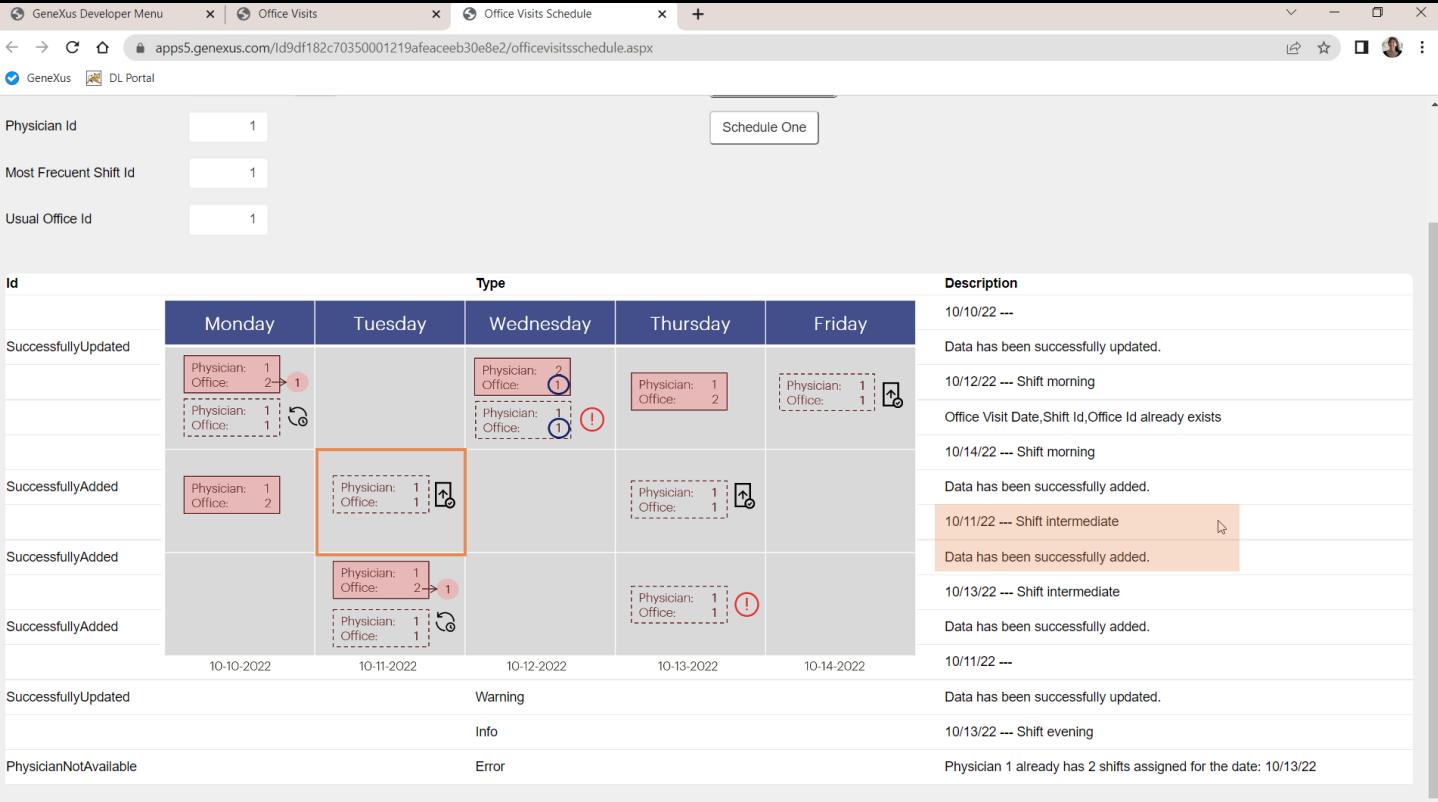

El cuarto de insertó con éxito, bien.

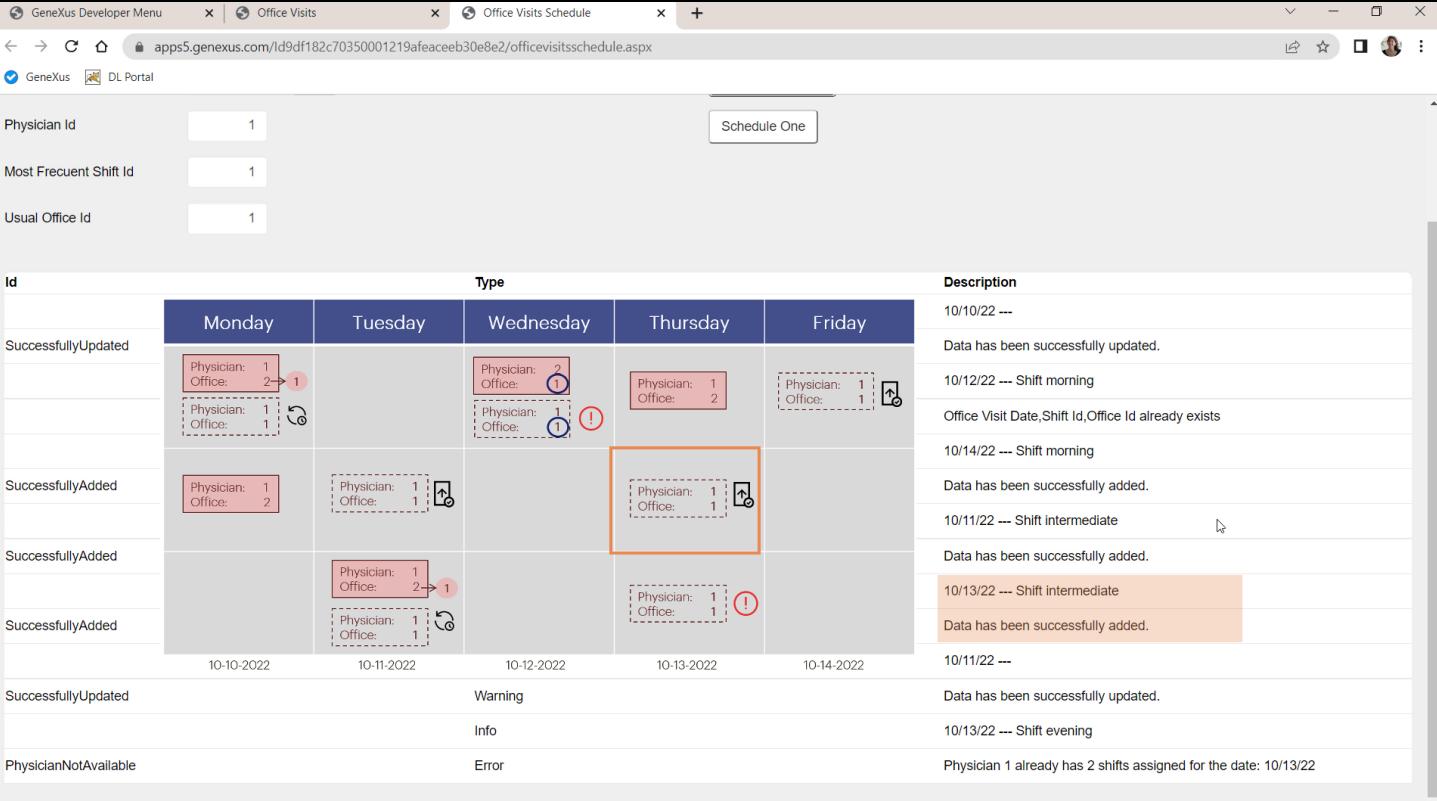

El quinto también se insertó con éxito, bien.

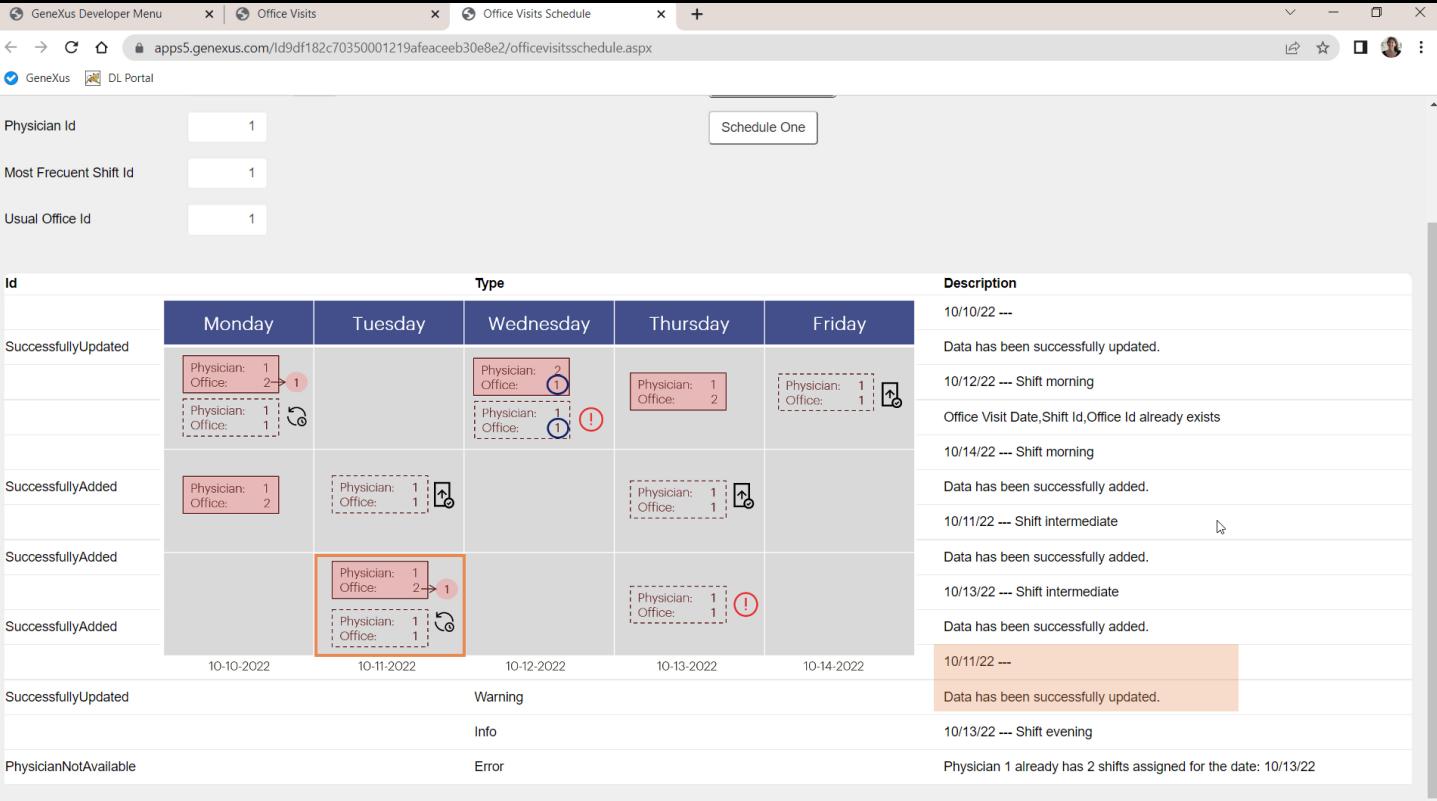

El sexto se actualizó con éxito, bien.

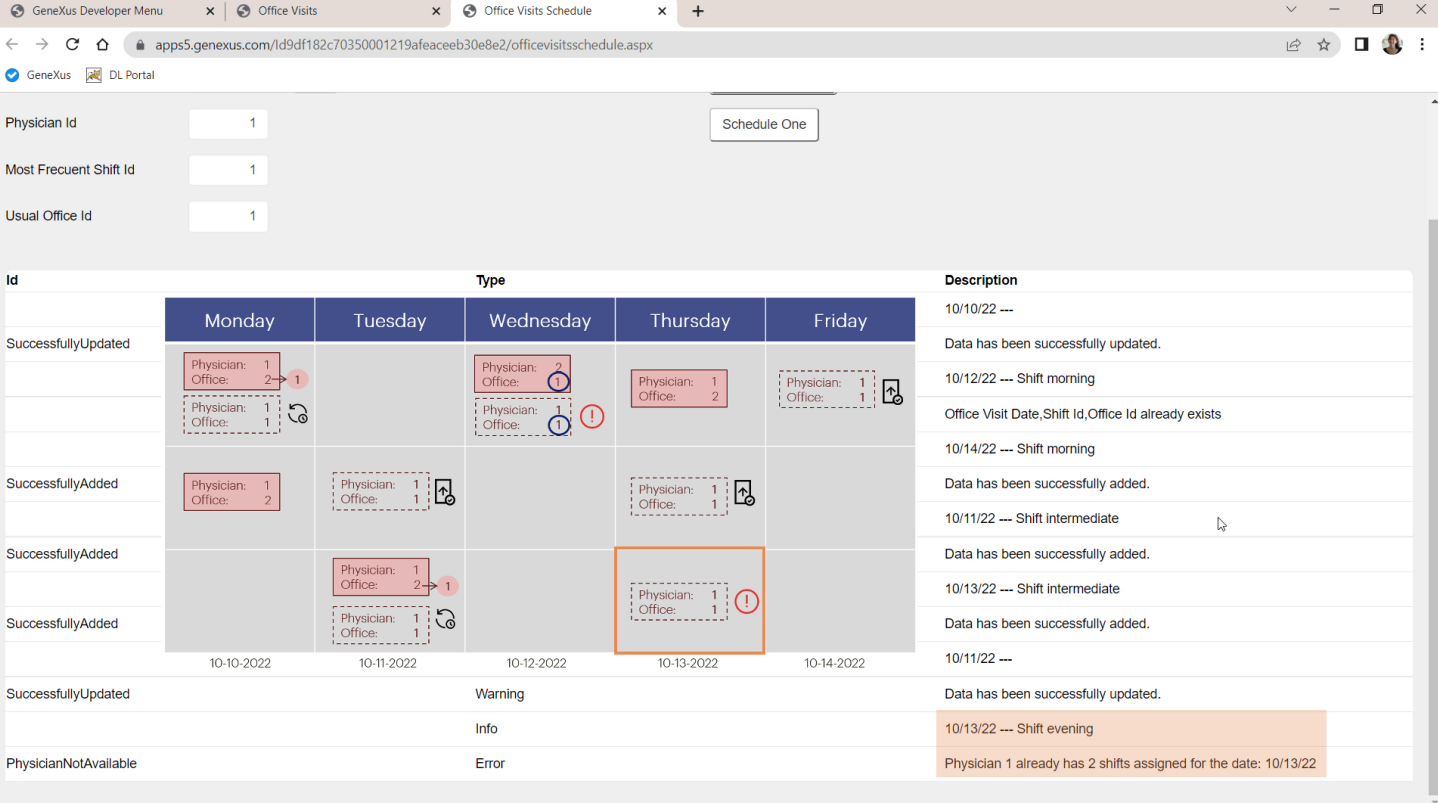

Y el último falló porque el médico ya tenía 2 consultas para ese día, bien.

Veamos que efectivamente haya cambiado el consultorio de esta consulta… bien Y de esta otra… bien también.

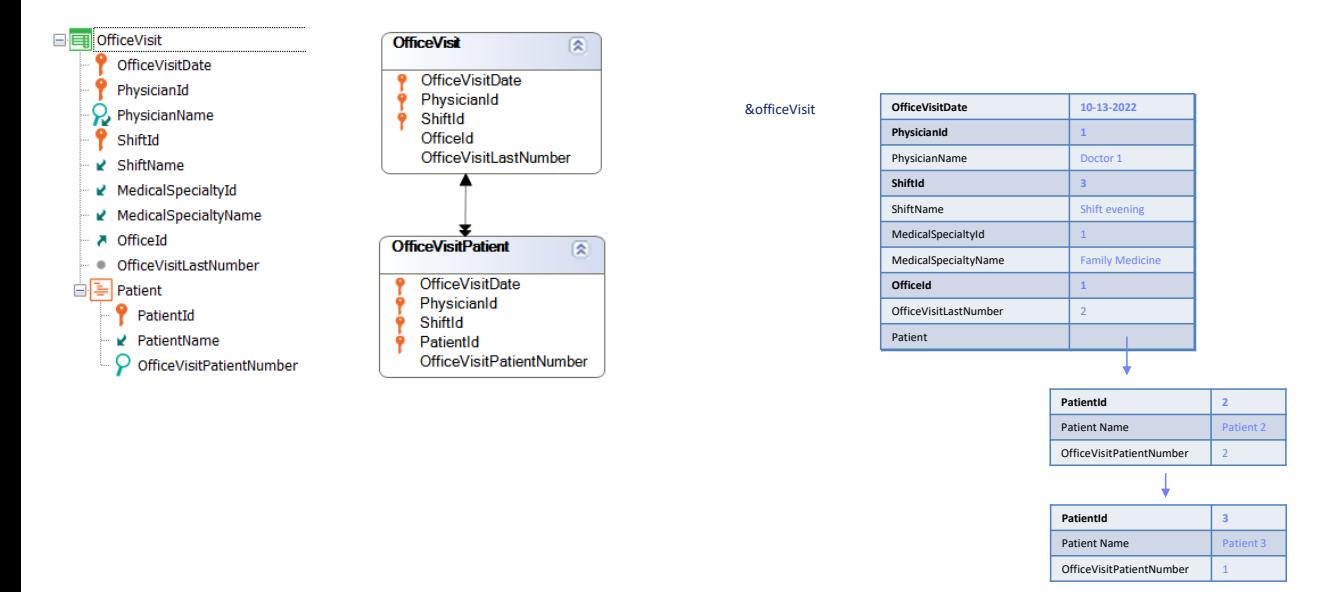

Hasta aquí trabajamos con BCs de dos niveles, pero que tenían vacío su segundo nivel. En relación a lo que aquí estudiamos respecto al Insert o al Update no habrá ninguna diferencia con el caso en el que tengamos la colección de pacientes no vacía.

A continuación, luego de abordar las diferencias entre métodos de business components, mostraremos cómo hacer las operaciones de Insert o Update con un BC de dos niveles donde sí trabajaremos con las líneas, pero lo haremos en el más alto nivel, utilizando Data Provider.

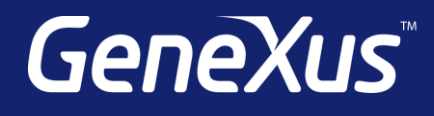

training.genexus.com wiki.genexus.com training.genexus.com/certifications